# 16 16

RL78/G23-64p Fast Prototyping Board ユーザーズマニュアル

16 ビット・シングルチップ・マイクロコントーラ RL78 ファミリ

本資料に記載の全ての情報は本資料発行時点のものであり、ルネサス エレクトロニクスは、 予告なしに、本資料に記載した製品または仕様を変更することがあります。 ルネサス エレクトロニクスのホームページなどにより公開される最新情報をご確認ください。

ルネサス エレクトロニクス www.renesas.com

Rev.1.20 2024.06

#### ご注意書き

- 1. 本資料に記載された回路、ソフトウェアおよびこれらに関連する情報は、半導体製品の動作例、応用例を説明するものです。回路、ソフトウェアおよび これらに関連する情報を使用する場合、お客様の責任において、お客様の機器・システムを設計ください。これらの使用に起因して生じた損害(お客様 または第三者いずれに生じた損害も含みます。以下同じです。)に関し、当社は、一切その責任を負いません。
- 2. 当社製品または本資料に記載された製品デ-タ、図、表、プログラム、アルゴリズム、応用回路例等の情報の使用に起因して発生した第三者の特許権、 著作権その他の知的財産権に対する侵害またはこれらに関する紛争について、当社は、何らの保証を行うものではなく、また責任を負うものではありませ ん。
- 3. 当社は、本資料に基づき当社または第三者の特許権、著作権その他の知的財産権を何ら許諾するものではありません。
- 4. 当社製品を組み込んだ製品の輸出入、製造、販売、利用、配布その他の行為を行うにあたり、第三者保有の技術の利用に関するライセンスが必要となる 場合、当該ライセンス取得の判断および取得はお客様の責任において行ってください。
- 5. 当社製品を、全部または一部を問わず、改造、改変、複製、リバースエンジニアリング、その他、不適切に使用しないでください。かかる改造、改変、 複製、リバースエンジニアリング等により生じた損害に関し、当社は、一切その責任を負いません。
- 6. 当社は、当社製品の品質水準を「標準水準」および「高品質水準」に分類しており、各品質水準は、以下に示す用途に製品が使用されることを意図して おります。

標準水準: コンピュータ、OA 機器、通信機器、計測機器、AV 機器、家電、工作機械、パーソナル機器、産業用ロボット等 高品質水準:輸送機器(自動車、電車、船舶等)、交通制御(信号)、大規模通信機器、金融端末基幹システム、各種安全制御装置等 当社製品は、データシート等により高信頼性、Harsh environment 向け製品と定義しているものを除き、直接生命・身体に危害を及ぼす可能性のある機器・シ ステム(生命維持装置、人体に埋め込み使用するもの等)、もしくは多大な物的損害を発生させるおそれのある機器・システム(宇宙機器と、海底中継器、 原子力制御システム、航空機制御システム、プラント基幹システム、軍事機器等)に使用されることを意図しておらず、これらの用途に使用することは想定 していません。たとえ、当社が想定していない用途に当社製品を使用したことにより損害が生じても、当社は一切その責任を負いません。

- 7. あらゆる半導体製品は、外部攻撃からの安全性を 100%保証されているわけではありません。当社ハードウェア/ソフトウェア製品にはセキュリティ対策が 組み込まれているものもありますが、これによって、当社は、セキュリティ脆弱性または侵害(当社製品または当社製品が使用されているシステムに対する 不正アクセス・不正使用を含みますが、これに限りません。)から生じる責任を負うものではありません。当社は、当社製品または当社製品が使用されたあ らゆるシステムが、不正な改変、攻撃、ウイルス、干渉、ハッキング、データの破壊または窃盗その他の不正な侵入行為(「脆弱性問題」といいます。)に よって影響を受けないことを保証しません。当社は、脆弱性問題に起因しまたはこれに関連して生じた損害について、一切責任を負いません。また、法令に おいて認められる限りにおいて、本資料および当社ハードウェア/ソフトウェア製品について、商品性および特定目的との合致に関する保証ならびに第三者 の権利を侵害しないことの保証を含め、明示または黙示のいかなる保証も行いません。
- 当社製品をご使用の際は、最新の製品情報(データシート、ユーザーズマニュアル、アプリケーションノート、信頼性ハンドブックに記載の「半導体デバイ スの使用上の一般的な注意事項」等)をご確認の上、当社が指定する最大定格、動作電源電圧範囲、放熱特性、実装条件その他指定条件の範囲内でご使用く ださい。指定条件の範囲を超えて当社製品をご使用された場合の故障、誤動作の不具合および事故につきましては、当社は、一切その責任を負いません。
- 9. 当社は、当社製品の品質および信頼性の向上に努めていますが、半導体製品はある確率で故障が発生したり、使用条件によっては誤動作したりする場合があ ります。また、当社製品は、データシート等において高信頼性、Harsh environment 向け製品と定義しているものを除き、耐放射線設計を行っておりません。 仮に当社製品の故障または誤動作が生じた場合であっても、人身事故、火災事故その他社会的損害等を生じさせないよう、お客様の責任において、冗長設 計、延焼対策設計、誤動作防止設計等の安全設計およびエージング処理等、お客様の機器・システムとしての出荷保証を行ってください。特に、マイコンソ フトウェアは、単独での検証は困難なため、お客様の機器・システムとしての安全検証をお客様の責任で行ってください。
- 10. 当社製品の環境適合性等の詳細につきましては、製品個別に必ず当社営業窓口までお問合せください。ご使用に際しては、特定の物質の含有・使用を規制す る RoHS 指令等、適用される環境関連法令を十分調査のうえ、かかる法令に適合するようご使用ください。かかる法令を遵守しないことにより生じた損害に 関して、当社は、一切その責任を負いません。
- 11. 当社製品および技術を国内外の法令および規則により製造・使用・販売を禁止されている機器・システムに使用することはできません。当社製品および技術 を輸出、販売または移転等する場合は、「外国為替及び外国貿易法」その他日本国および適用される外国の輸出管理関連法規を遵守し、それらの定めるとこ ろに従い必要な手続きを行ってください。
- 12. お客様が当社製品を第三者に転売等される場合には、事前に当該第三者に対して、本ご注意書き記載の諸条件を通知する責任を負うものといたします。
- 13. 本資料の全部または一部を当社の文書による事前の承諾を得ることなく転載または複製することを禁じます。
- 14. 本資料に記載されている内容または当社製品についてご不明な点がございましたら、当社の営業担当者までお問合せください。
- 注 1. 本資料において使用されている「当社」とは、ルネサス エレクトロニクス株式会社およびルネサス エレクトロニクス株式会社が直接的、間接的に支配する 会社をいいます。
- 注 2. 本資料において使用されている「当社製品」とは、注1において定義された当社の開発、製造製品をいいます。

(Rev.5.0-1 2020.10)

〒135-0061 東京都江東区豊洲 3-2-24(豊洲フォレシア)

[www.renesas.com](https://www.renesas.com/)

#### 本社所在地 おぼし お問合せ窓口

弊社の製品や技術、ドキュメントの最新情報、最寄の営業お問合せ窓 口に関する情報などは、弊社ウェブサイトをご覧ください。

<https://www.renesas.com/contact/>

#### 商標について

ルネサスおよびルネサスロゴはルネサス エレクトロニクス株式会社の 商標です。すべての商標および登録商標は、それぞれの所有者に帰属し ます。

#### 製品ご使用上の注意事項

ここでは、マイコン製品全体に適用する「使用上の注意事項」について説明します。個別の使用上の注意事項については、本ドキュメントおよびテクニカル アップデートを参照してください。

1. 静電気対策

CMOS 製品の取り扱いの際は静電気防止を心がけてください。CMOS 製品は強い静電気によってゲート絶縁破壊を生じることがあります。運搬や保存の 際には、当社が出荷梱包に使用している導電性のトレーやマガジンケース、導電性の緩衝材、金属ケースなどを利用し、組み立て工程にはアースを施して ください。プラスチック板上に放置したり、端子を触ったりしないでください。また、CMOS 製品を実装したボードについても同様の扱いをしてくださ い。

2. 電源投入時の処置

電源投入時は、製品の状態は不定です。電源投入時には、LSI の内部回路の状態は不確定であり、レジスタの設定や各端子の状態は不定です。外部リセッ ト端子でリセットする製品の場合、電源投入からリセットが有効になるまでの期間、端子の状態は保証できません。同様に、内蔵パワーオンリセット機能 を使用してリセットする製品の場合、電源投入からリセットのかかる一定電圧に達するまでの期間、端子の状態は保証できません。

3. 電源オフ時における入力信号

当該製品の電源がオフ状態のときに、入力信号や入出力プルアップ電源を入れないでください。入力信号や入出力プルアップ電源からの電流注入により、 誤動作を引き起こしたり、異常電流が流れ内部素子を劣化させたりする場合があります。資料中に「電源オフ時における入力信号」についての記載のある 製品は、その内容を守ってください。

4. 未使用端子の処理

未使用端子は、「未使用端子の処理」に従って処理してください。CMOS 製品の入力端子のインピーダンスは、一般に、ハイインピーダンスとなっていま す。未使用端子を開放状態で動作させると、誘導現象により、LSI 周辺のノイズが印加され、LSI 内部で貫通電流が流れたり、入力信号と認識されて誤動 作を起こす恐れがあります。

5. クロックについて

リセット時は、クロックが安定した後、リセットを解除してください。プログラム実行中のクロック切り替え時は、切り替え先クロックが安定した後に切 り替えてください。リセット時、外部発振子(または外部発振回路)を用いたクロックで動作を開始するシステムでは、クロックが十分安定した後、リセ ットを解除してください。また、プログラムの途中で外部発振子(または外部発振回路)を用いたクロックに切り替える場合は、切り替え先のクロックが 十分安定してから切り替えてください。

6. 入力端子の印加波形

入力ノイズや反射波による波形歪みは誤動作の原因になりますので注意してください。CMOS 製品の入力がノイズなどに起因して、VIL (Max.)から VIH (Min.)までの領域にとどまるような場合は、誤動作を引き起こす恐れがあります。入力レベルが固定の場合はもちろん、VIL (Max.)から VIH (Min.) までの領域を通過する遷移期間中にチャタリングノイズなどが入らないように使用してください。

7. リザーブアドレス(予約領域)のアクセス禁止

リザーブアドレス(予約領域)のアクセスを禁止します。アドレス領域には、将来の拡張機能用に割り付けられている リザーブアドレス(予約領域) が あります。これらのアドレスをアクセスしたときの動作については、保証できませんので、アクセスしないようにしてください。

8. 製品間の相違について

型名の異なる製品に変更する場合は、製品型名ごとにシステム評価試験を実施してください。同じグループのマイコンでも型名が違うと、フラッシュメ モリ、レイアウトパターンの相違などにより、電気的特性の範囲で、特性値、動作マージン、ノイズ耐量、ノイズ幅射量などが異なる場合があります。 型名が違う製品に変更する場合は、個々の製品ごとにシステム評価試験を実施してください。

#### 免責事項

本評価キット RL78/G23-64p Fast Prototyping Board を使用することにより、お客様は下記条件に同意されたものとみなされます。下記条件は、 r<mark>enesas.com/legal-notices</mark> に記載されている弊社の一般利用条件に追加されるものであり、下記条件と一般利用条件との間に不一致がある場合は下記条件が優 先します。

ルネサスは、RL78/G23-64p Fast Prototyping Board に瑕疵がないことを保証するものではありません。RL78/G23-64p Fast Prototyping Board の使用結果お よび性能に関する危険については、すべてお客様が負うものとします。RL78/G23-64p Fast Prototyping Board は、明示的または黙示的を問わず、一切の保証 を伴わずに「現状のまま」で弊社により提供されます。当該保証には良好な出来栄え、特定目的への適合性、商品性、権限および知的財産権の非侵害につい ての黙示の保証が含まれますが、これらに限られません。弊社は、かかる一切の保証を明示的に否認します。

弊社は、RL78/G23-64p Fast Prototyping Board を完成品と考えていません。したがって、RL78/G23-64p Fast Prototyping Board はリサイクル、制限物質、 電磁環境適合性の規制など、完成品に適用される一部の要件にまだ準拠していない場合があります。 RL78/G23-64p Fast Prototyping Board の認証 (Certification) および準拠 (Compliance) に関する情報は、「認証」の章をご参照ください。キットユーザが居る地域ごとに適用されるあらゆる地域的な要 件に対する適合性を確認することは、全てそのキットユーザの責任であるものとします。

弊社または関連会社は、逸失利益、データの損失、契約機会の損失、取引上の損失、評判や信用の棄損、経済的損失、再プログラミングやリコールに伴う 費用については(前述の損失が直接的であるか間接的であるかを問わず)一切責任を負いません。また、弊社または関連会社は、**RL78/G23-64p Fast** Prototyping Board の使用に起因または関連して生じるその他の特別、付随的、結果的損害についても、直接的であるか間接的であるかを問わず、弊社または その関連会社が当該損害の可能性を指摘されていた場合でも、一切責任を負いません。

弊社は本書に記載されている情報を合理的な注意を払って作成していますが、当該情報に誤りがないことを保証するものではありません。また、弊社は本 書に記載されている他のベンダーにより示された部品番号のすべての適用やパラメータが正確に一致していることを保証するものでもありません。本書で提 供される情報は、弊社製品の使用を可能にすることのみを目的としています。本書により、または弊社製品と関連して、知的財産権に対する明示または黙示 のライセンスが許諾されることはありません。弊社は、製品の仕様および説明を予告なしに随時変更する権利を留保します。本書に記載されている情報の誤 りまたは欠落に起因する損害がお客様に生じた場合においても弊社は一切その責任を負いません。弊社は、他社のウェブサイトに記載されている情報の正確 性については検証できず、一切責任を負いません。

#### 注意事項

本評価キットは、周囲温度および湿度を制御された実験室の環境でのみ使用されることを前提としています。本製品と高感度機器間には安全な距離を置い てください。実験室、教室、研究エリアもしくは同種のエリア以外での使用は、EMC 指令の保護要件への準拠を無効にし、起訴される可能性があります。

本製品は、RF エネルギーを生成・使用し、また放出可能で、無線通信に有害な干渉を起こす可能性が あります。しかしながら、特定の実装環境で干渉が 起こらないという保証はありません。本装置をオン オフすることにより無線やテレビ受信に有害な干渉を及ぼしていると判断される場合は、下記の対策を 講 じて干渉を補正してください。

・附属のケーブルが装置をまたがらないようにする

- ・受信アンテナの方向を変える
- ・装置とレシーバをさらに離す
- ・装置を接続するコンセントをレシーバが接続してあるコンセントとは異なる回路のコンセントにする
- ・使用していないときは装置の出力を下げる
- ・販売店もしくは経験豊富な無線/TV 技術者に相談する

注:可能なかぎりシールドインタフェースケーブルを使用してください。

本製品は、EMC 事象の影響を受ける可能性があります。影響を軽減するために、下記の対策をとってく ださい。

- ・製品使用中は製品の 10 メートル以内で携帯電話を使用しない
- ・装置取扱時には ESD に関する注意事項を順守する

本評価キットは、最終製品の理想的なリファレンス設計を表すものではなく、最終製品 の規制基準を満足するものでもありません。

#### 所有権通知

本書に含まれるすべてのテキスト、グラフィック、写真、商標、ロゴ、挿絵、コンピュータコード (総称してコンテンツ)は、ルネサスが所有、管理、または ライセンスを保持するものであり、トレードドレス法、著作権法、特許法および商標法、その他の知的財産権法、不正競争法で保護されています。本書に明 示的に記述されている場合を除いて、ルネサスから事前に承諾書を得ることなく、本書の一部またはコンテンツを、公開または頒布目的で、あるいは営利目 的で、コピー、複製、再版、掲載、開示、エンコード、翻訳、伝送すること、およびいかなる媒体においても配布することは禁じられています。

Pmod™は、Digilent Inc.の商標です。Pmod インタフェース仕様は、Digilent Inc.の所有物です。Pmod 商標の使用に関する詳細については、

[Pmod License Agreement](https://digilent.com/reference/_media/pmod/pmod/pmod_license_agreement.pdf) をご覧ください。

Arduino®は Arduino SA の商標です。

本書に記載されているその他のブランドおよび名称は、それぞれの所有者の商標または登録商標です。

## このマニュアルの使い方

1. 目的と対象者

このマニュアルは、本製品の基本仕様と正しい使用方法を理解していただくことを目的としています。 本製品を使ってマイクロコントローラの評価およびプログラムをデバッグするユーザを対象とします。 このマニュアルを読むユーザは、マイクロコントローラの機能とデバッガに関する基本的な知識が必要で す。

このマニュアルを使用する場合、注意事項を十分確認の上、使用してください。注意事項は、各章の本文中、各章の最 後、取り扱い上の注意の章に記載しています。

改訂記録は旧版の記載内容に対して訂正または追加した主な箇所をまとめたものです。改訂内容すべてを記録したもの ではありません。詳細は、このマニュアルの本文でご確認ください。

RL78/G23-64p Fast Prototyping Board では次のドキュメントを用意しています。ドキュメントは最新版を 使用してください。

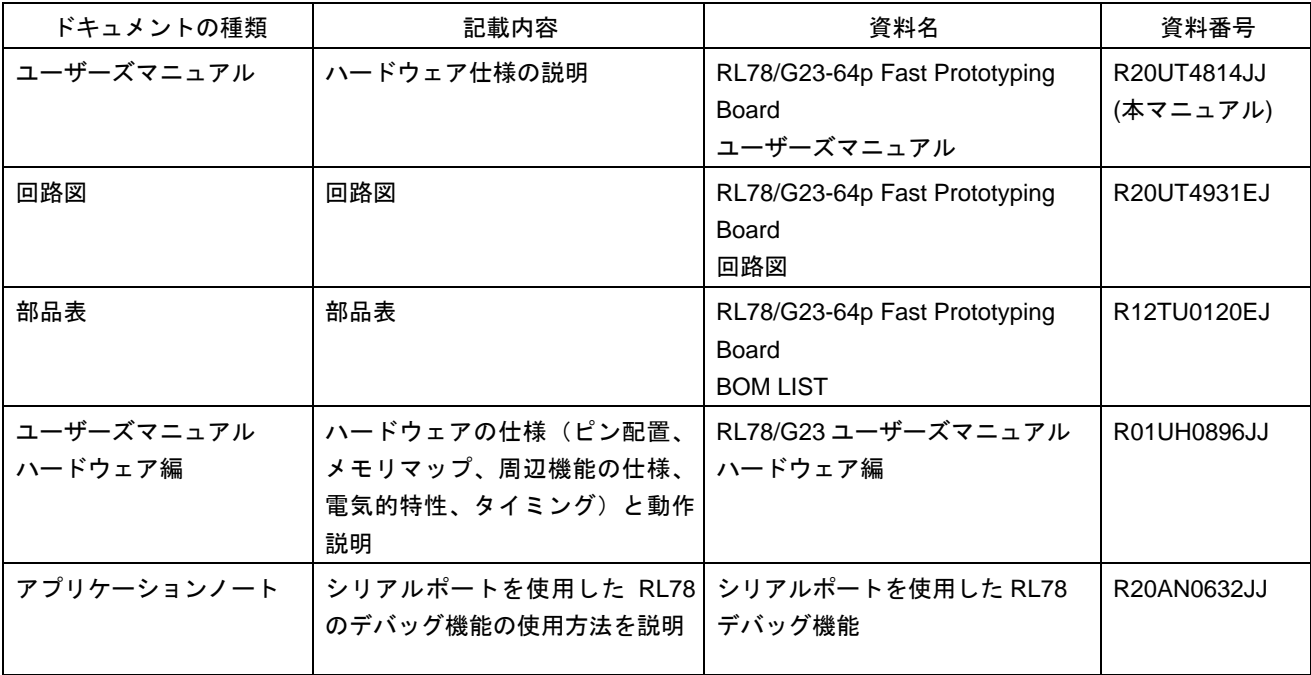

## 2. 略語および略称の説明

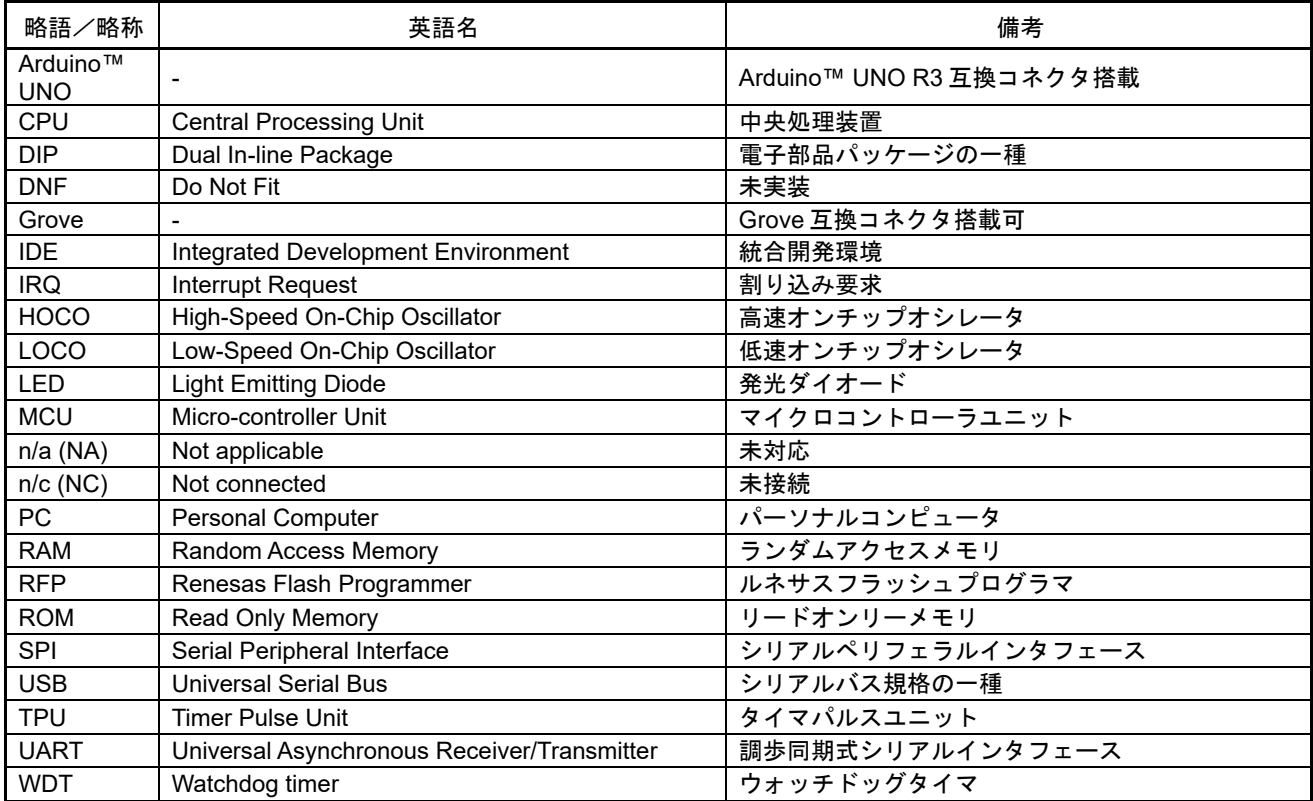

すべての商標および登録商標は、それぞれの所有者に帰属します。

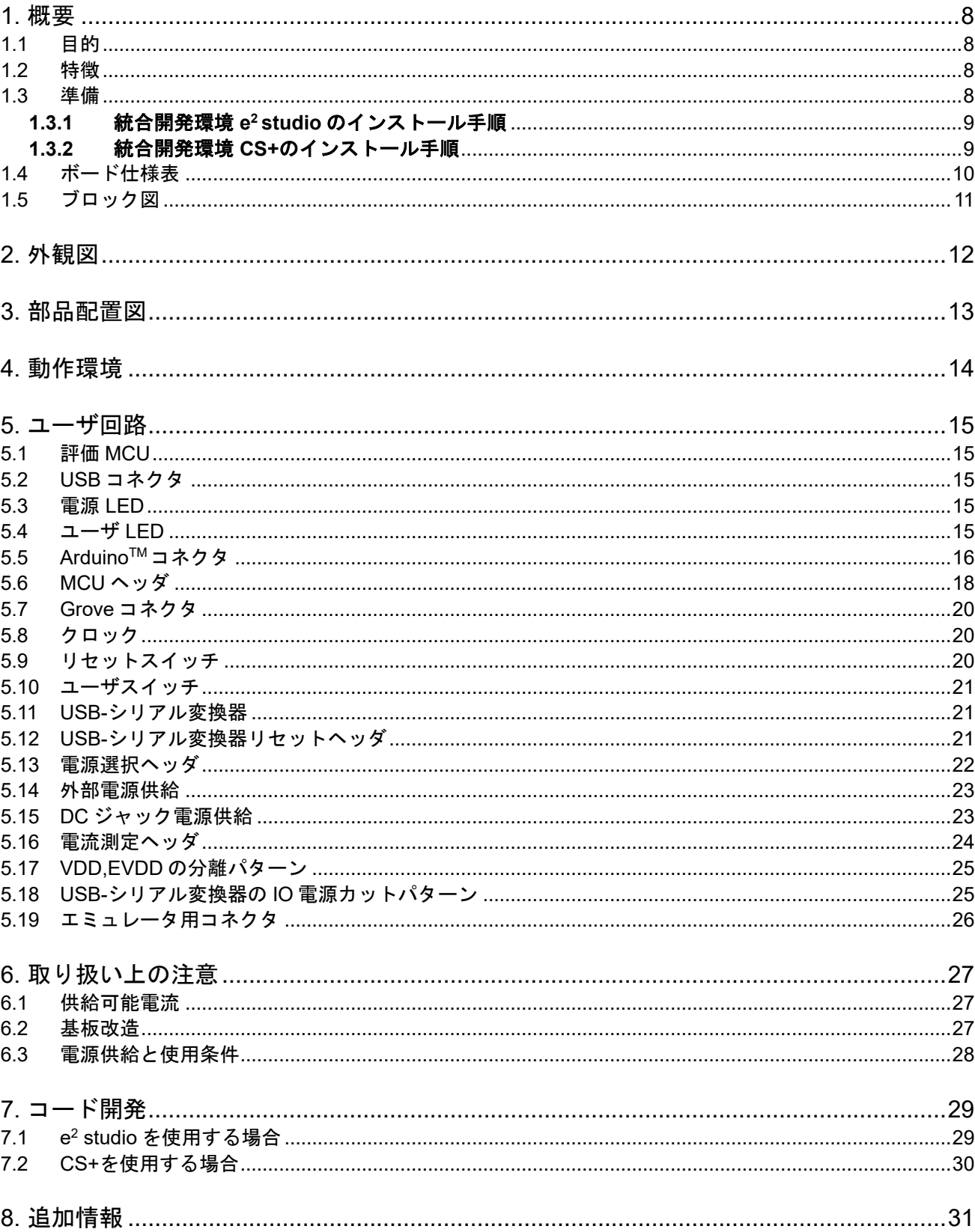

## 目次

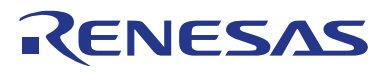

#### RL78/G23-64p Fast Prototyping Board

## <span id="page-7-0"></span>**1.**概要

本ドキュメントは、RL78/G23-64p Fast Prototyping Board (RTK7RLG230CLG000BJ)(以下、本製品)につ いて説明しています。

#### <span id="page-7-1"></span>**1.1** 目的

本製品はルネサスマイクロコントローラ用の評価ツールです。本マニュアルでは、ハードウェア仕様、 ス イッチ類の設定方法、 基本的なセットアップ手順を記載しています。

#### <span id="page-7-2"></span>**1.2** 特徴

- ルネサスマイクロコントローラのプログラミング
- ユーザコードのデバッギング
- スイッチ、LED のユーザ回路

#### <span id="page-7-3"></span>**1.3** 準備

・RL78 Fast Prototyping Board の導入ガイドのビデオをご覧ください。 <https://www.renesas.com/video/getting-started-fast-prototyping-board-rl78-family>

·ホスト PC に統合開発環境(IDE)の他、必要なソフトをインストールしてください。 <https://www.renesas.com/development-tools>

・データ転送対応の micro USB ケーブルをご準備ください。

・E2 エミュレータをご使用になる場合は、以下を参照いただき、別途ご準備ください。 <https://www.renesas.com/e2>

・E2 エミュレータ Lite をご使用になる場合は、以下を参照いただき、別途ご準備ください。 <https://www.renesas.com/e2lite>

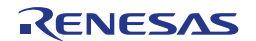

#### <span id="page-8-0"></span>**1.3.1** 統合開発環境 **e <sup>2</sup> studio** のインストール手順

インストール手順の詳細については、「e <sup>2</sup> studio クイックスタートガイド RL78 ファミリ - インスト ール」のビデオを参照ください。 <https://www.renesas.com/software-tool/rl78-software-tool-course>

- 1. 以下最新の e <sup>2</sup> studio のインストーラをダウンロードしてください。 <https://www.renesas.com/software-tool/e-studio>
- 2. ダウンロードした zip ファイルを解凍し、インストーラファイルを実行してください。
- 3. デバイスファミリに"RL78"を選択します。
- 4. コンパイラでは、Renesas CCRL の最新版にチェックが入っていることを確認します。
- 5. ソフトウェア契約に条件に同意するにチェックを入れてインストールボタンを押してください。
- 6. 途中ソフトに応じてインストーラのウィンドウが表示された場合はウィザードに従ってインストー ルしてください。
- 7. インストールが完了後、OK ボタンを押します。

#### <span id="page-8-1"></span>**1.3.2** 統合開発環境 **CS+**のインストール手順

- 1. 以下最新の CS+ for CC のインストーラをダウンロードしてください。 <https://www.renesas.com/software-tool/cs>
- 2. ダウンロードした zip ファイルを解凍し、インストーラファイルを実行してください。
- 3. 「CS+のセットアップを開始する」をクリックしてください。
- 4. "RL78 ファミリ用ツール"にチェックが入っていることを確認します。
- 5. インストールが完了後、完了ボタンを押します。

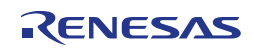

#### <span id="page-9-0"></span>**1.4** ボード仕様表

ボード仕様を表 [1-1](#page-9-1) に示します。

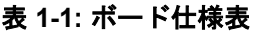

<span id="page-9-1"></span>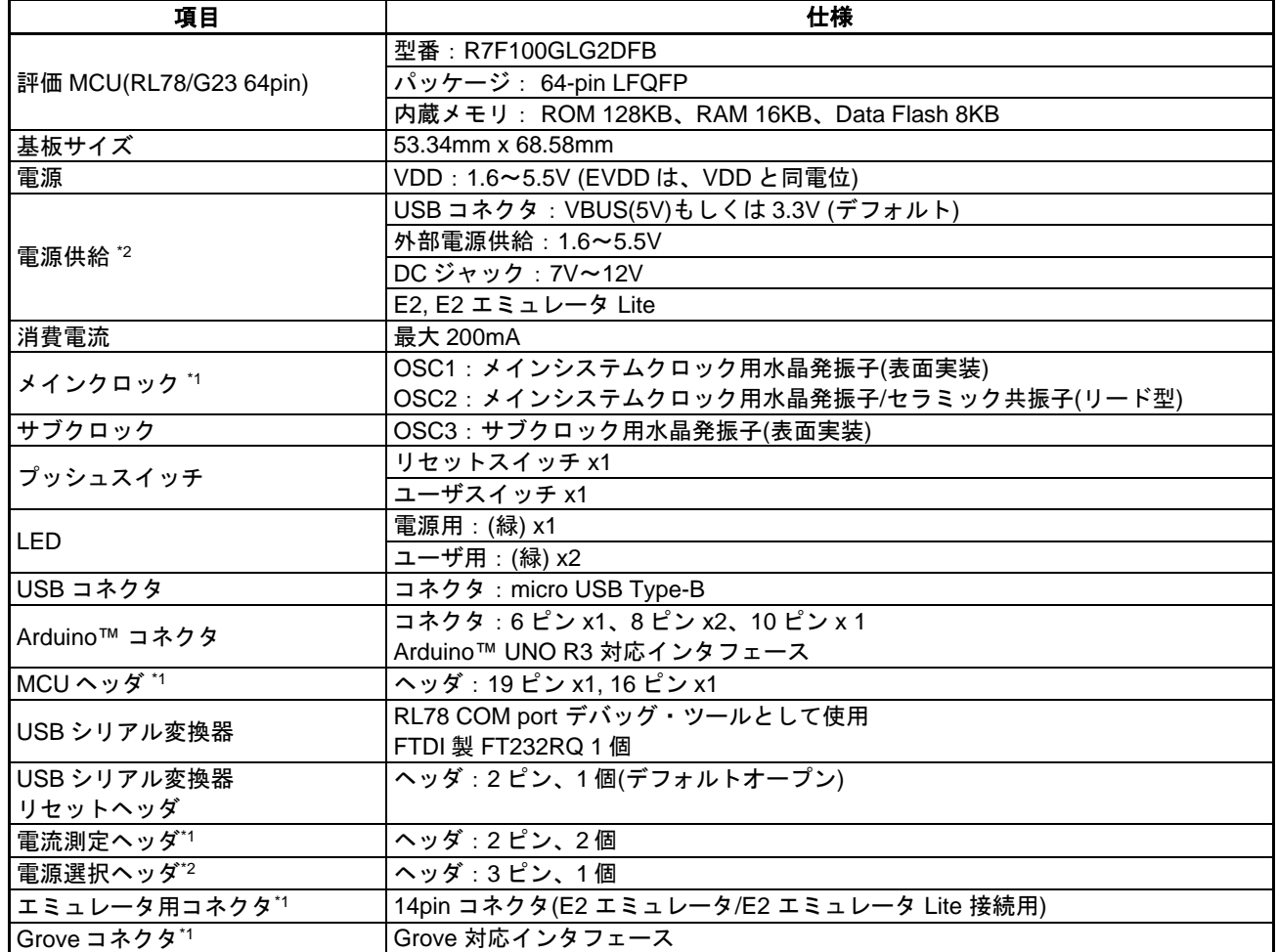

\*1: 部品は実装されていません。

\*2: 出荷時における評価 MCU への電源供給は、VBUS(5V)から供給する設定です。

それ以外を電源供給元とする場合、ジャンパ設定が必要です。詳細は、「[5.](#page-14-0) [ユーザ回路」](#page-14-0)を参照してくだ さい。

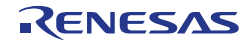

### <span id="page-10-0"></span>**1.5** ブロック図

本製品のブロック図を図 [1-1](#page-10-1) に示します。

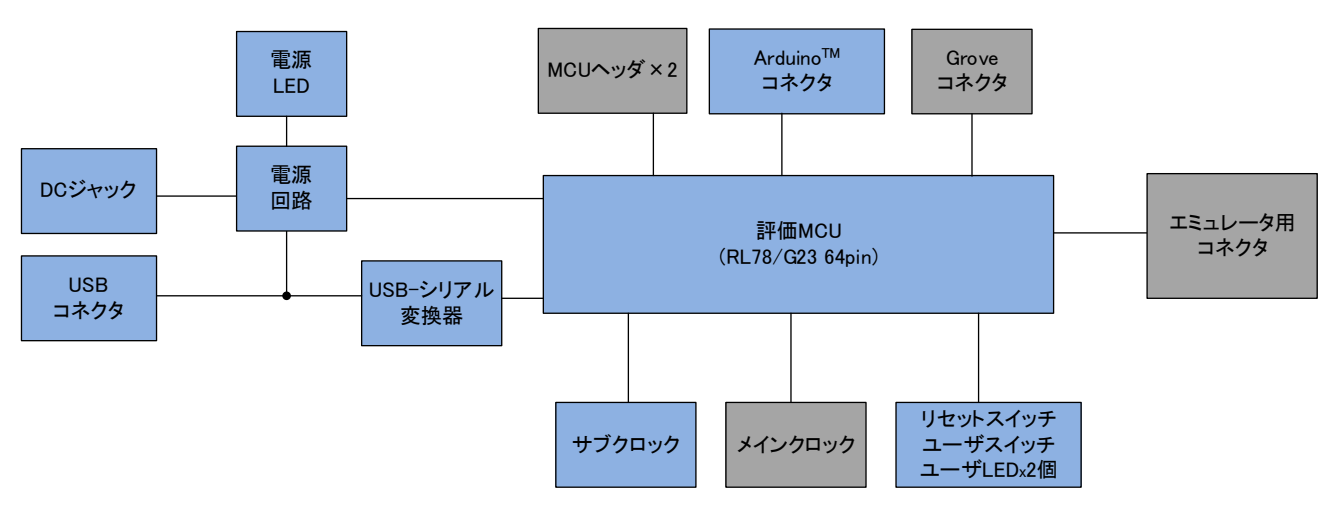

<span id="page-10-1"></span>※グレーハッチングは部品未実装 図 **1-1:** ブロック図

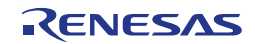

## <span id="page-11-0"></span>**2.**外観図

本製品の部品面外観図を図 [2-1](#page-11-1) に示します。

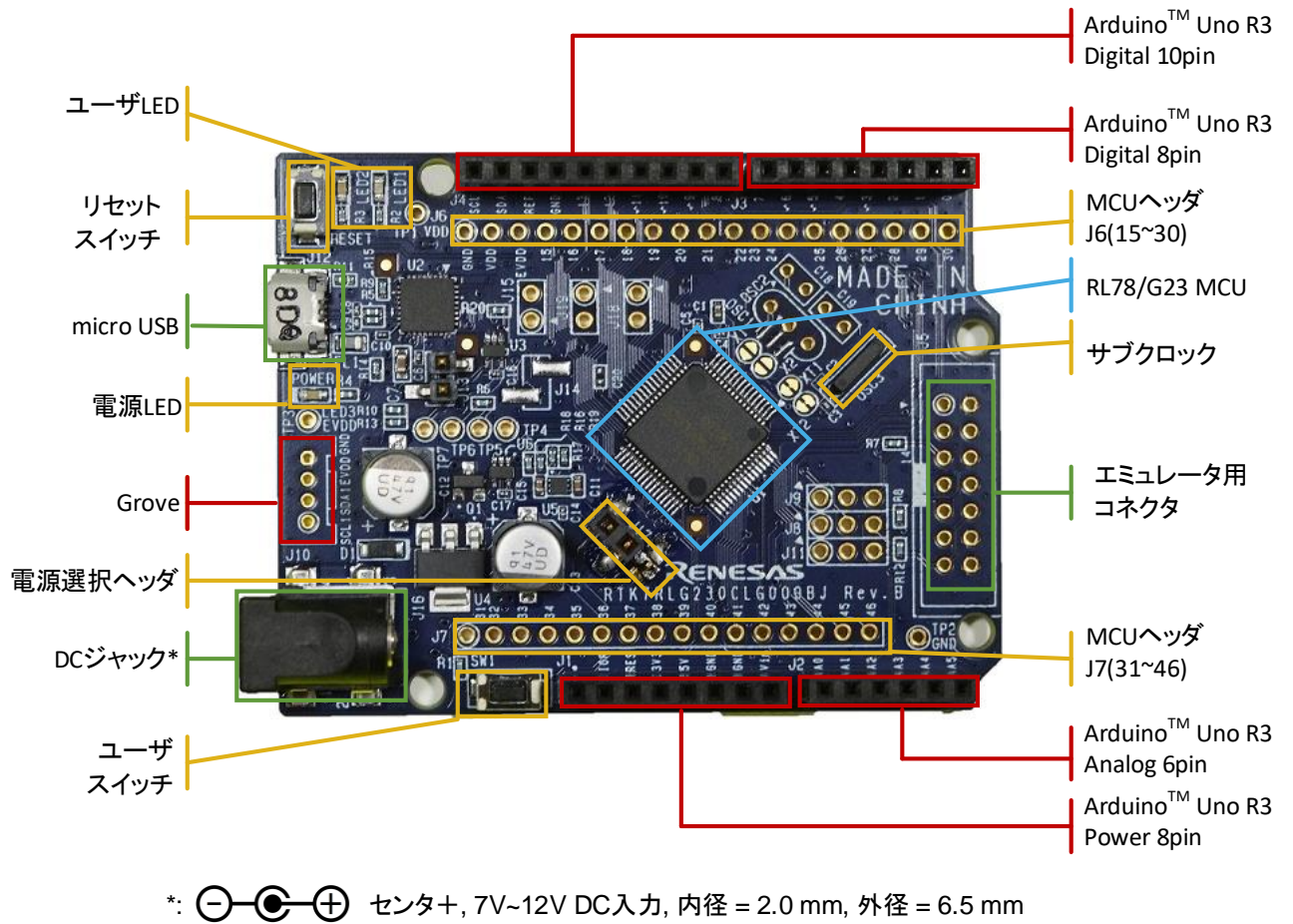

<span id="page-11-1"></span>図 **2-1:** 部品面外観図

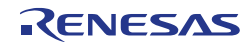

## <span id="page-12-0"></span>**3.**部品配置図

本製品の部品配置図を図 [3-1](#page-12-1) に示します。

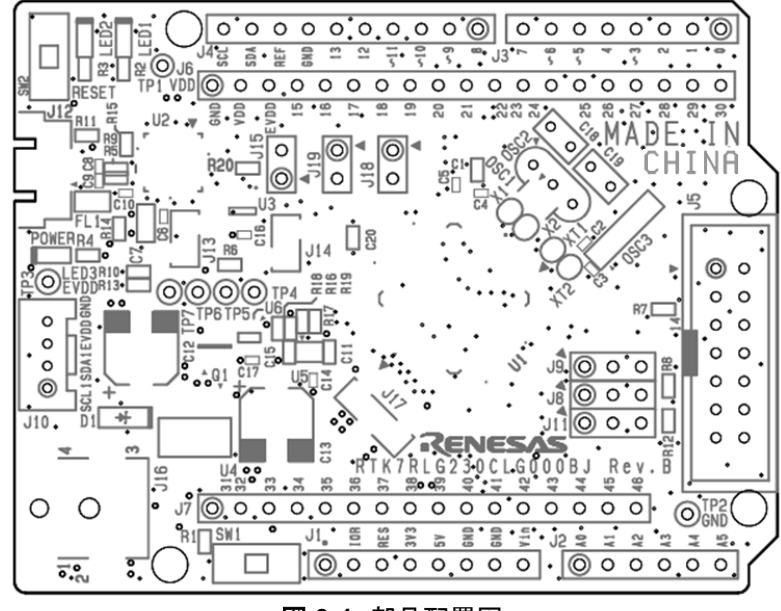

図 **3-1:** 部品配置図

<span id="page-12-1"></span>本製品の寸法図を図 [3-2](#page-12-2) に示します。

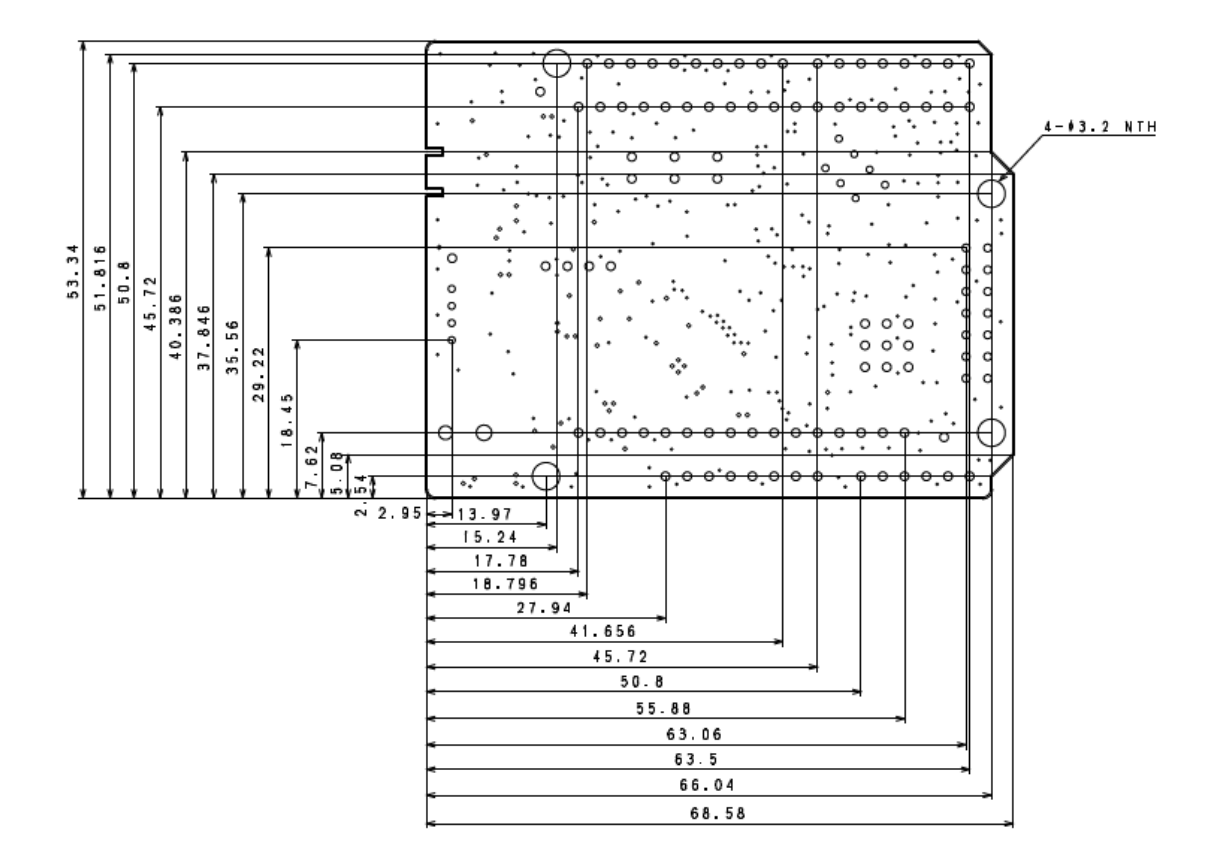

<span id="page-12-2"></span>図 **3-2:**寸法図

## <span id="page-13-0"></span>**4.**動作環境

本製品の動作環境を図 [4-1](#page-13-1) に示します。また、統合開発環境(IDE)をご使用のホスト PC にインストールし てください。

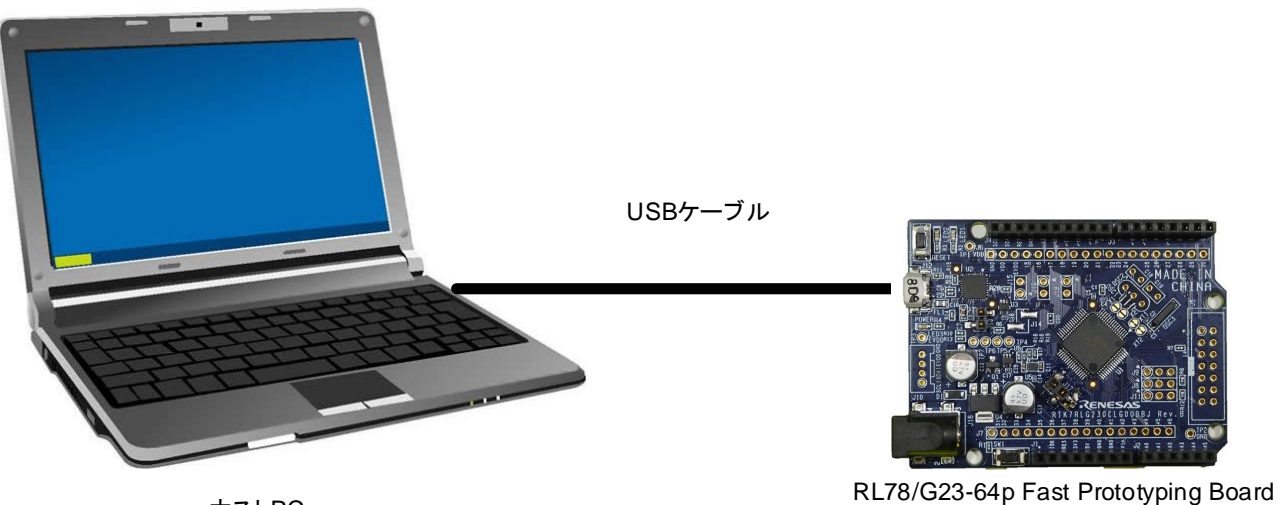

<span id="page-13-1"></span>ホストPC

図 **4-1:** 動作環境

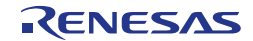

### <span id="page-14-0"></span>**5.**ユーザ回路

#### <span id="page-14-1"></span>**5.1** 評価 **MCU**

出荷時における評価 MCU(RL78/G23 64pin)の電源、システムクロック、リセットの仕様を以下に示します。 • 電源: USB から 5V (VBUS) 供給 (アナログ電源含む)

- システムクロック: オンチップ発振器で動作
- リセット:リセットスイッチ、IDE からのリセット指示

#### <span id="page-14-2"></span>**5.2 USB** コネクタ

コネクタ形状は、micro USB Type-B で、用途は、電源供給および RL78 COM port デバッグ・ツールと通信 (USB-シリアル変換)するためのインタフェースです。USB ケーブルを介してパソコンに接続してください。 ホスト PC 側の電源が ON であればケーブル接続と同時に本製品へ電源が供給されます。 ※USB ケーブルは添付されておりません。エミュレータから電源供給中に USB ケーブル接続を行わないでく ださい。

#### <span id="page-14-3"></span>**5.3** 電源 **LED**

点灯中は、VDD 電源が供給されていることを示します。点灯色は緑です。 ※2.2V 以下では LED が点灯しないことがあります。

#### <span id="page-14-4"></span>**5.4** ユーザ **LED**

ユーザが任意の目的で使用可能な LED です。LED1 と LED2 が搭載されており、それぞれ以下のポートに 接続されています。点灯色は緑です。

- LED1:36 ピン、ポート P53
- LED2:35 ピン、ポート P52

※2.2V 以下では LED が点灯しないことがあります。

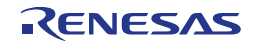

#### <span id="page-15-0"></span>**5.5 ArduinoTM**コネクタ

本コネクタは、ArduinoTM Shield を接続することを想定した仕様となっています。ただし、全ての ArduinoTM Shield との接続を保証するものではありません。本製品の仕様とご使用になる Arduino™ Shield 仕様を確認の 上、ご使用ください。

ArduinoTMコネクタのピン配置を図 [5-1](#page-15-1)、ピンアサインを表 [5-1](#page-16-0) に示します。

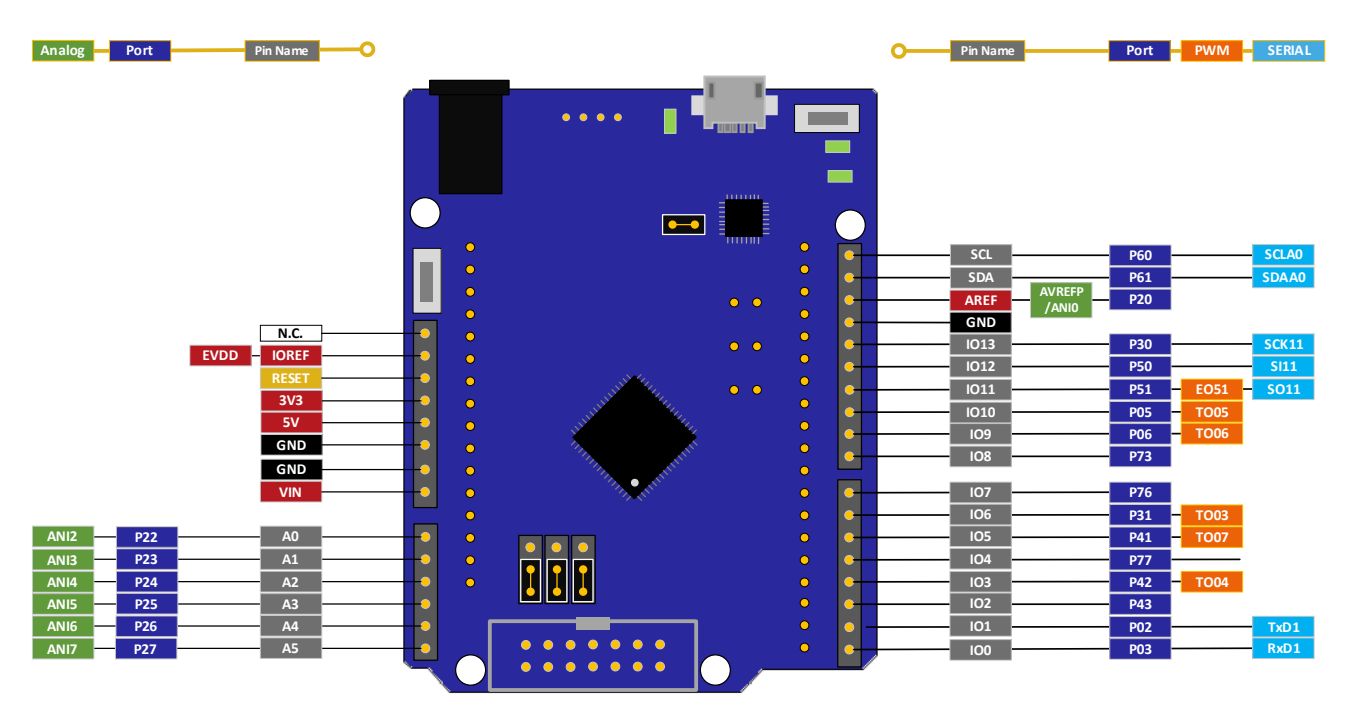

<span id="page-15-1"></span>図 **5-1: ArduinoTM** コネクタピン配置

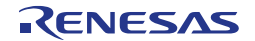

<span id="page-16-0"></span>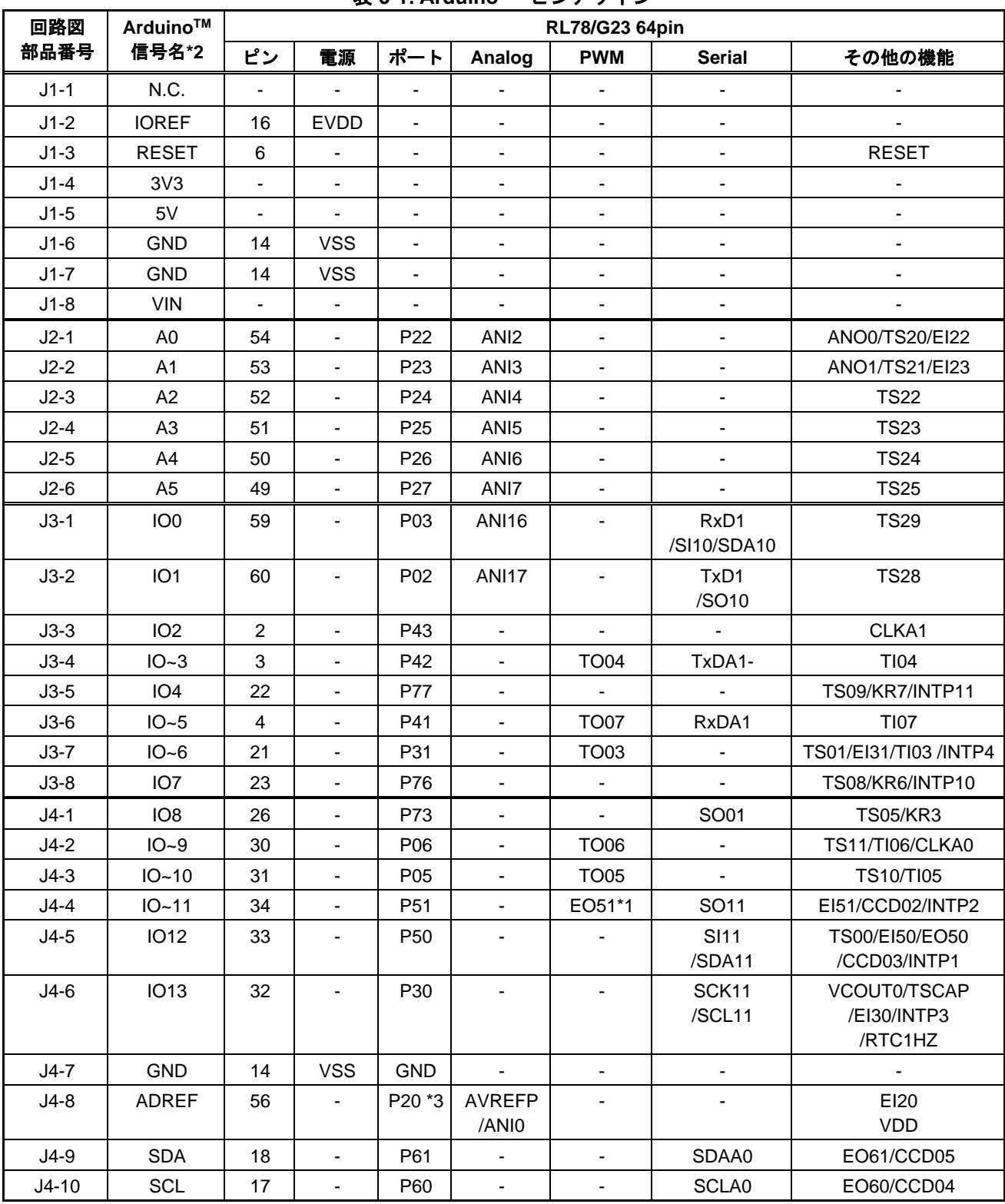

#### 表 **5-1: ArduinoTM** ピンアサイン

\*1 イベントリンク機能を使用し、タイマ出力 TO02 (P17) が使用可能

\*2 IOx,IO~x の x は、Arduino™IDE におけるピン番号です。Arduino™IDE の詳細については下記 URL を参照 ください。[https://github.com/renesas/Arduino/wik](https://github.com/renesas/Arduino/wiki/)i/

\*3 P20 は VDD とデフォルト接続されています。VDD から切断したい場合はカットパターン[AVREFP]を トしてご使用下さい。 カッ

#### <span id="page-17-0"></span>**5.6 MCU** ヘッダ

本製品には、19 ピンヘッダ用のスルーホール(J6),および 16 ピンヘッダ用のスルーホール(J7)搭載されてい ます。ヘッダのピッチ間隔は 2.54mm ピッチに配置されており評価 MCU に接続されています。

なお、IO14 はエミュレータ用コネクタ(J5)の 5 ピンと兼用です。ピンアサインを表 [5-2](#page-17-1)、表 [5-3](#page-18-0) に示しま す。

<span id="page-17-1"></span>

| 回路図<br>部品番号 | Arduino™<br>信号名*1        | RL78/G23 64pin |                          |                          |                          |                          |                              |                                |
|-------------|--------------------------|----------------|--------------------------|--------------------------|--------------------------|--------------------------|------------------------------|--------------------------------|
|             |                          | ピン             | 電源                       | ポート                      | Analog                   | <b>PWM</b>               | <b>Serial</b>                | その他の機能                         |
| $J5-5$      | <b>IO14</b>              | 5              | $\overline{a}$           | P40                      |                          | $\blacksquare$           |                              | TOOL0                          |
| $J6-15$     | Ξ.                       | 13,14          | <b>VSS</b>               | ä,                       | $\sim$                   | $\overline{\phantom{a}}$ | $\overline{\phantom{a}}$     | $\blacksquare$                 |
| $J6-16$     | $\overline{\phantom{a}}$ | 15             | <b>VDD</b>               | $\overline{\phantom{a}}$ | $\overline{\phantom{a}}$ | $\overline{\phantom{a}}$ | $\overline{\phantom{a}}$     | $\overline{\phantom{a}}$       |
| $J6-17$     | $\blacksquare$           | 16             | <b>EVDD</b>              | ä,                       | $\sim$                   | $\blacksquare$           | $\overline{\phantom{a}}$     |                                |
| $J6-18$     | <b>IO15</b>              | 35             | $\blacksquare$           | P <sub>52</sub>          | $\blacksquare$           | $\overline{\phantom{a}}$ | $\overline{\phantom{a}}$     | LED <sub>2</sub>               |
| $J6-19$     | <b>IO16</b>              | 36             | $\overline{\phantom{a}}$ | P <sub>53</sub>          | $\blacksquare$           | $\overline{\phantom{a}}$ | $\qquad \qquad \blacksquare$ | LED <sub>1</sub>               |
| $J6-20$     | <b>IO17</b>              | 37             | $\blacksquare$           | P <sub>54</sub>          | $\blacksquare$           | $\blacksquare$           | $\overline{\phantom{a}}$     | ÷,                             |
| $J6-21$     | <b>IO18</b>              | 38             | ä,                       | P <sub>55</sub>          | $\blacksquare$           | $\overline{\phantom{a}}$ | ä,                           |                                |
| $J6-22$     | <b>IO19</b>              | 29             | $\blacksquare$           | P70                      | $\blacksquare$           | $\blacksquare$           | SCK21/SCL21                  | TS02/RIN0/KR0                  |
| $J6-23$     | <b>IO20</b>              | 28             | $\blacksquare$           | P71                      | $\sim$                   | $\blacksquare$           | SI21/SDA21/RxDA0             | <b>TS03/KR1</b>                |
| $J6-24$     | <b>IO21</b>              | 27             | $\blacksquare$           | P72                      | $\blacksquare$           | ٠                        | SO21/TxDA0                   | <b>TS04/KR2</b>                |
| $J6-25$     | <b>IO22</b>              | 25             | $\overline{\phantom{a}}$ | P74                      | $\blacksquare$           | $\blacksquare$           | SI01/SDA01                   | TS06/KR4/INTP8                 |
| $J6-26$     | <b>IO23</b>              | 24             | $\overline{\phantom{a}}$ | P75                      | $\blacksquare$           | $\overline{\phantom{a}}$ | SCK01/SCL01                  | TS07/KR5/INTP9                 |
| $J6-27$     | <b>IO24</b>              | 11             | $\overline{\phantom{a}}$ | P <sub>121</sub>         | $\sim$                   | $\blacksquare$           | ÷                            | VBAT/EI121                     |
| $J6-28$     | <b>IO25</b>              | 10             | $\blacksquare$           | P122                     | $\blacksquare$           | $\blacksquare$           | $\overline{\phantom{a}}$     | EXCLK/EI122                    |
| $J6-29$     | <b>IO26</b>              | 9              | $\blacksquare$           | P <sub>137</sub>         | $\blacksquare$           | $\overline{\phantom{a}}$ | ٠                            | EI137/INTP0<br>SW <sub>1</sub> |
| $J6-30$     | <b>IO27</b>              | 8              | ä,                       | P123<br>$*_{2}$          |                          |                          |                              |                                |
| $J6-31$     | <b>IO28</b>              | $\overline{7}$ | $\blacksquare$           | P <sub>124</sub><br>*3   |                          |                          |                              | <b>EXCLKS</b>                  |
| $J6-32$     | <b>IO29</b>              | 1              | $\overline{\phantom{a}}$ | P120                     | <b>ANI19</b>             | $\blacksquare$           | $\overline{\phantom{a}}$     | IVCMP1/EI120                   |
| $J6-33$     | <b>IO30</b>              | 58             | $\overline{\phantom{0}}$ | P04                      | $\blacksquare$           | $\overline{\phantom{a}}$ | SCK10/SCL10                  |                                |

表 **5-2**: MCU ヘッダ ピンアサイン(1)

\*1 IOx の x は、Arduino™IDE におけるピン番号です。Arduino™IDE の詳細については下記 URL を参照くださ い。<https://github.com/renesas/Arduino/wiki/>

\*2 P123 はサブクロック XT1 とデフォルト接続されています。

ポートとして使用する場合は、カットパターン[XT1]をカット、ショートパッド[P123]をショートしてご使 用ください。

\*3 P124 はサブクロック XT2 とデフォルト接続されています。

ポートとして使用する場合は、カットパターン[XT2]をカット、ショートパッド[P124]をショートしてご使 用ください。

<span id="page-18-0"></span>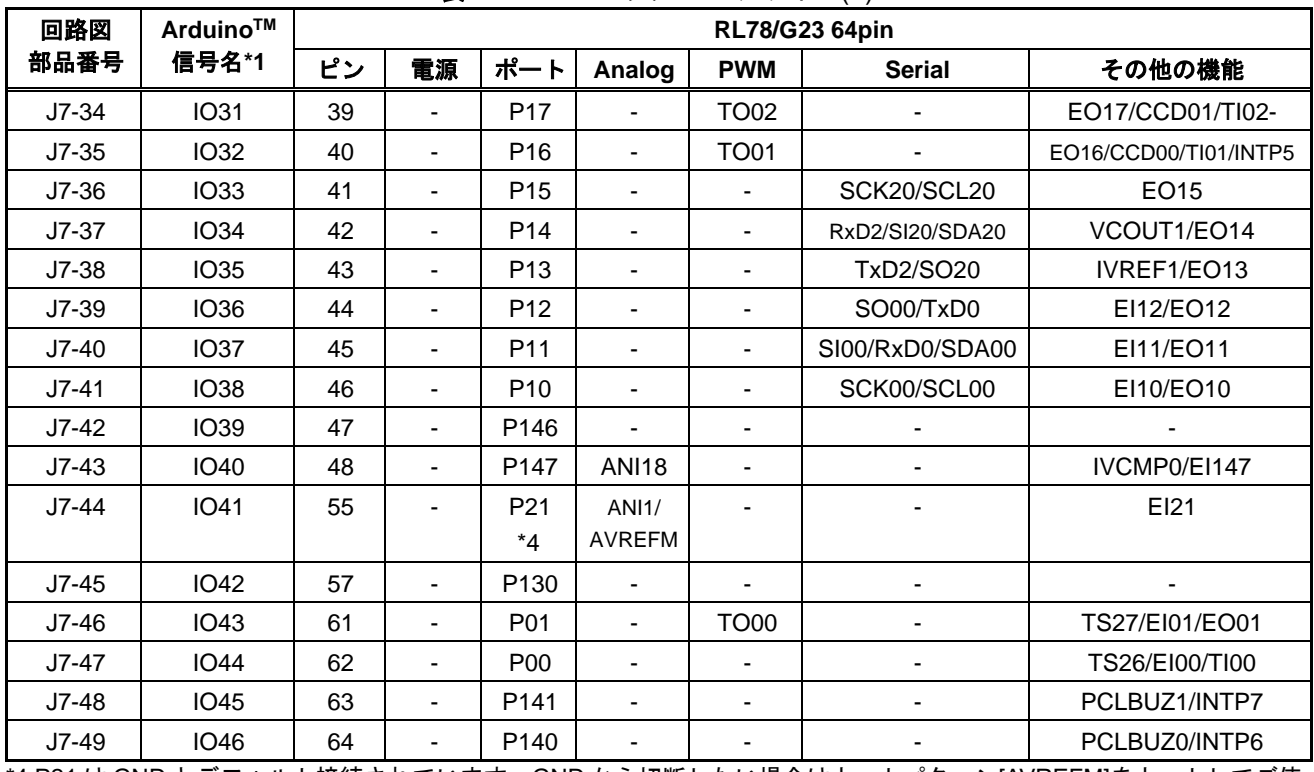

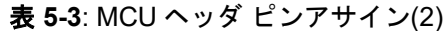

\*4 P21 は GND とデフォルト接続されています。GND から切断したい場合はカットパターン[AVREFM]をカットしてご使 用下さい。

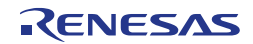

#### <span id="page-19-0"></span>**5.7 Grove** コネクタ

本コネクタ (J10) は、Grove module (I2C) を接続することを想定した仕様となっています。ただし、全 ての Grove module(I2C)との接続を保証するものではありません。本製品の仕様とご使用になる Grove module (I2C) 仕様を確認の上、ご使用ください。

Grove コネクタのピン配置を図 [5-2](#page-19-3)、ピンアサインを表 [5-4](#page-19-4) に示します(コネクタ部品は未実装です)

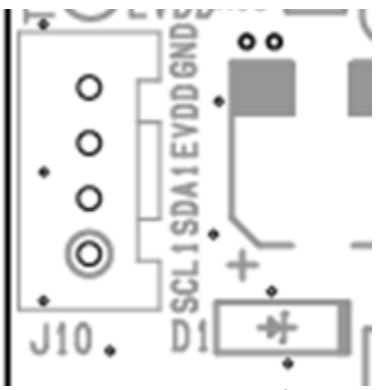

図 **5-2 Grove** コネクタピン配置

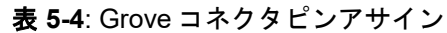

<span id="page-19-3"></span>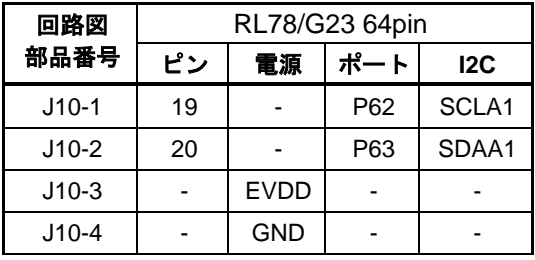

#### <span id="page-19-4"></span><span id="page-19-1"></span>**5.8** クロック

評価 MCU のクロック源用にクロック回路が備わっています。評価 MCU 仕様詳細については RL78/G23 ユ ーザーズマニュアル ハードウェア編、本製品のクロック回路詳細については RL78/G23-64p Fast Prototyping Board 回路図を参照してください。RL78/G23-64p Fast Prototyping Board 上のクロック詳細を 表 [5-5](#page-19-5) に示します。

<span id="page-19-5"></span>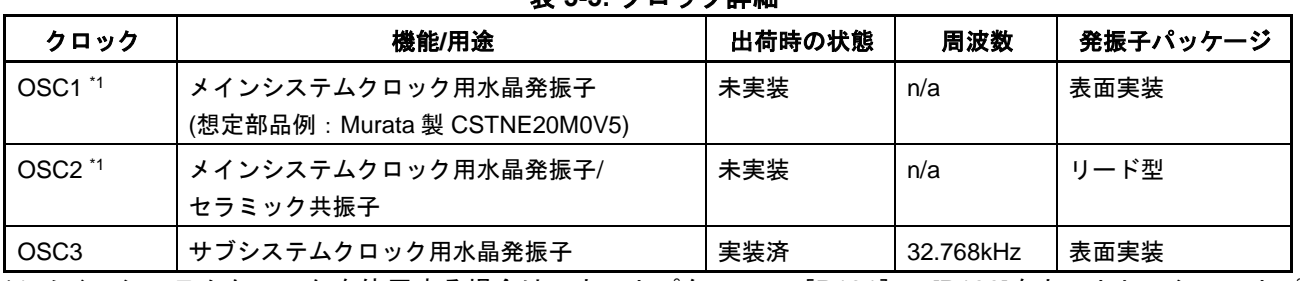

#### 表 **5-5:** クロック詳細

\*1:メインシステムクロックを使用する場合は、カットパターンの[P121]、[P122]をカットし、ショートパ ッド[X1]、[X2]をショートしてご使用下さい。

#### <span id="page-19-2"></span>**5.9** リセットスイッチ

リセットスイッチ(SW2:RESET)を押下することにより、評価 MCU にハードウェアリセットが入ります。

#### <span id="page-20-0"></span>**5.10** ユーザスイッチ

任意に使用できるユーザスイッチ(SW1)を実装しています。ユーザスイッチは評価 MCU の 9 ピン、 P137 ポートに接続されています。割り込みは INTP0 に割り当てています。

#### <span id="page-20-1"></span>**5.11 USB-**シリアル変換器

FTDI 社製 USB-シリアル変換器(FT232RQ)を実装しています。Windows 10 の標準ドライバで使用できます。 それ以外の OS の場合は、FTDI の WEB ページよりドライバをインストールしてください。

FTDI WEB ページ: <https://www.ftdichip.com/>

DRIVERS ->VCP Drivers

USB-シリアル変換器リセットヘッダ(J13)はオープンとし、ホスト PC と USB 接続すると COM ポート として認識されます。

RL78 COM port デバッグ・ツールとして、評価 MCU のデバッグとプログラミングが可能です。「[7](#page-28-0) [コー](#page-28-0) [ド開発」](#page-28-0)参照ください。その際、評価 MCU の P40,P11,P12 端子は、それぞれ TOOL0,TOOLRxD,TOOLTxD 機能として占有します。

COM port デバッグの使用方法については、「シリアルポートを使用した RL78 デバッグ機能」 (R20AN0632)をあわせて参照ください。

また、RL78 COM port デバッグ・ツールとして使用しない場合は、P11,P12 端子の RxD0,TxD0 機能を使用 して、ホスト PC と評価 MCU の UART 通信が可能です。ターミナルソフト (TeraTerm 等)はユーザ側でご 準備ください。

#### <span id="page-20-2"></span>**5.12 USB-**シリアル変換器リセットヘッダ

本ヘッダ(J13)を短絡させることにより USB-シリアル変換器が強制リセット状態になります。RL78 COM Port デバッグ・ツールを使用せず評価 MCU 単体で動作させる場合は、USB-シリアル変換器をリセット 状態としてください。USB-シリアル変換器リセット中は、P11(RxD0),P12(TxD0)をポート等 UART 以外の機 能として使用可能です。なお、ポート等 UART 以外の機能として使用する場合でも、ホスト PC と USB 接続 されてある必要があります。USB-シリアル変換器リセットヘッダ位置を図 [5-3](#page-20-3) に示します。

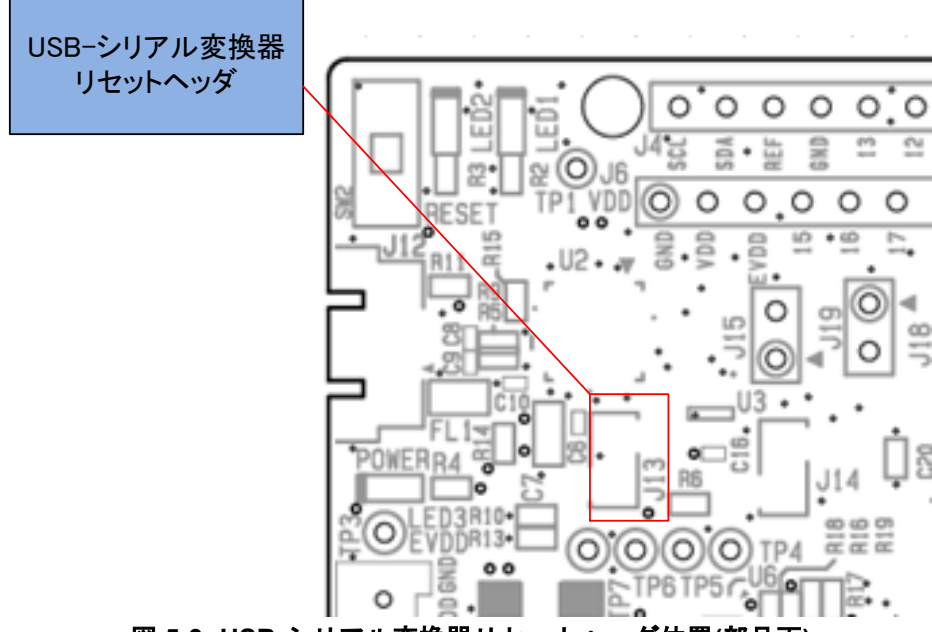

<span id="page-20-3"></span>図 **5-3: USB-**シリアル変換器リセットヘッダ位置**(**部品面**)**

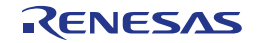

#### <span id="page-21-0"></span>**5.13** 電源選択ヘッダ

本ヘッダ (J17) により、評価 MCU の動作電源 (VDD) を 5V、3.3V またはエミュレータ供給/外部電源供 給に変更できます。J17 のジャンパ設定を変更は電源供給 OFF の状態で行ってください。

- ・J17 1-2 ショート:5V 電源を選択。出荷時初期設定。(図 [5-4\)](#page-21-1)
- ・J17 2-3 ショート:3.3V 電源を選択。(図 [5-5\)](#page-21-2)
- ・J17 オープン:エミュレータ/外部電源供給を選択。 (図 [5-6\)](#page-21-3)

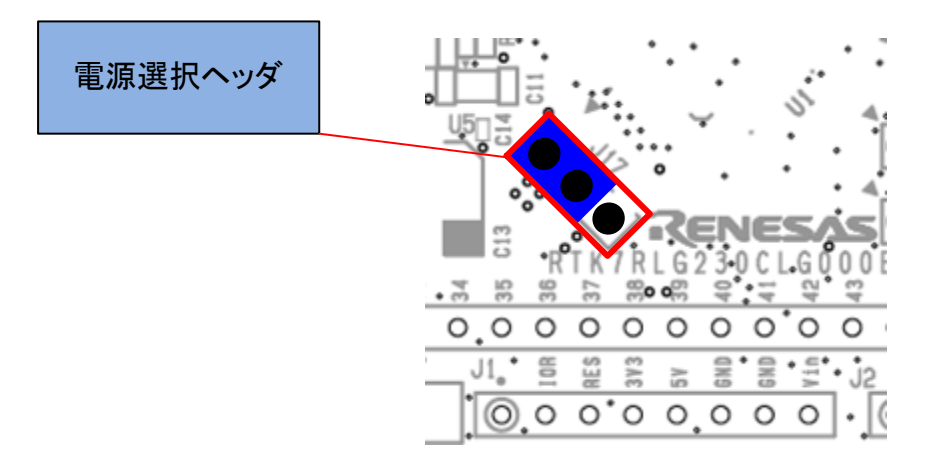

図 **5-4: 5V** 使用時のヘッダ設定**(**部品面**)**

<span id="page-21-1"></span>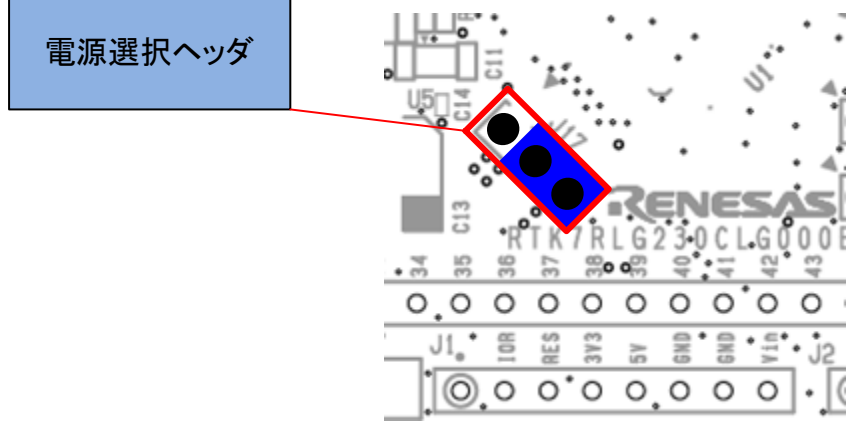

図 **5-5: 3.3V** 使用時のヘッダ設定**(**部品面**)**

<span id="page-21-2"></span>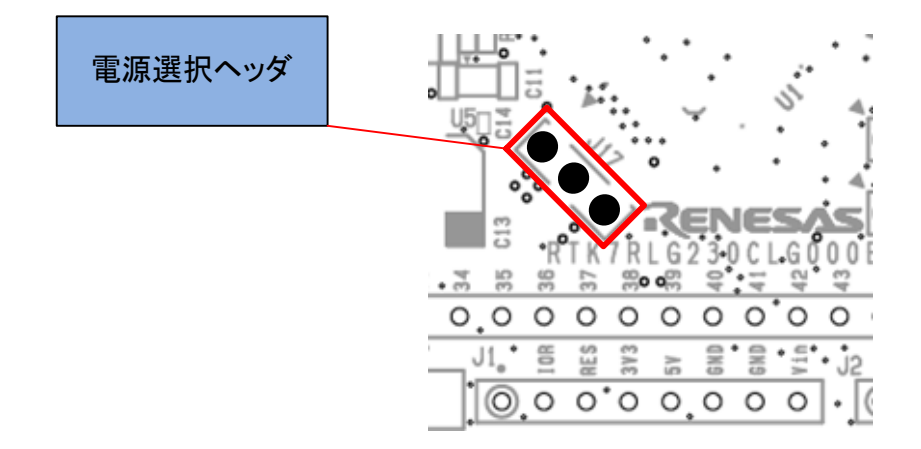

<span id="page-21-3"></span>図 **5-6:** エミュレータ**/**外部電源使用時のヘッダ設定**(**部品面**)**

#### <span id="page-22-0"></span>**5.14** 外部電源供給

評価 MCU を任意の電圧で動作させる場合、あるいは電流容量が不足する場合は外部から電源を供給してく ださい。投入可能な電圧は評価 MCU に準じます。

外部電源接続先 :

プラス側 MCU ヘッダ J6-16 ピン または TP1:VDD マイナス側 MCU ヘッダ J6-15 ピン または TP2:GND

外部供給電源供給位置を図 [5-7](#page-22-2) に示します。

外部電源供給する場合には、ご使用になる **Arduino TM Shield**、**Grove module** 等の **IO** 電圧があっているか 注意してご使用ください。

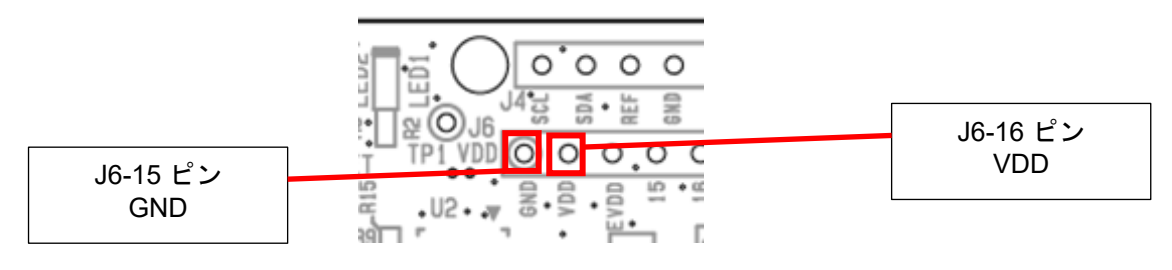

図 **5-7:** 外部電源供給接続先位置**(**部品面**)**

#### <span id="page-22-2"></span><span id="page-22-1"></span>**5.15 DC** ジャック電源供給

本製品は、AC アダプタ(7V~12V)を DC ジャック(J16)に接続することで動作させることができます。 DC ジャックはセンタ+極(  $\ominus$ – $\ominus$ – $\oplus$ )、内径 $\phi$ 2.0 mm、外径 $\phi$ 6.5 mmです。

(部品型名: KYCON 製 KLDX-SMT2-0202-ATR)

なお、DC ジャックと USB 同時接続時は、VBUS と 5V 電源間は FET スイッチにて切断状態となります。

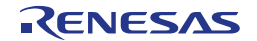

#### <span id="page-23-0"></span>**5.16** 電流測定ヘッダ

本ヘッダ (J18) は評価 MCU の消費電流測定用です (J18 ヘッダ部品は未搭載です) 。電流計を接続し、 評価 MCU の消費電流が測定可能です。ただし、本ヘッダを使用する場合はカットパターン(VDD)をカット してください。電流測定ヘッダとカットパターンの位置を図 [5-8](#page-23-1) に示します。

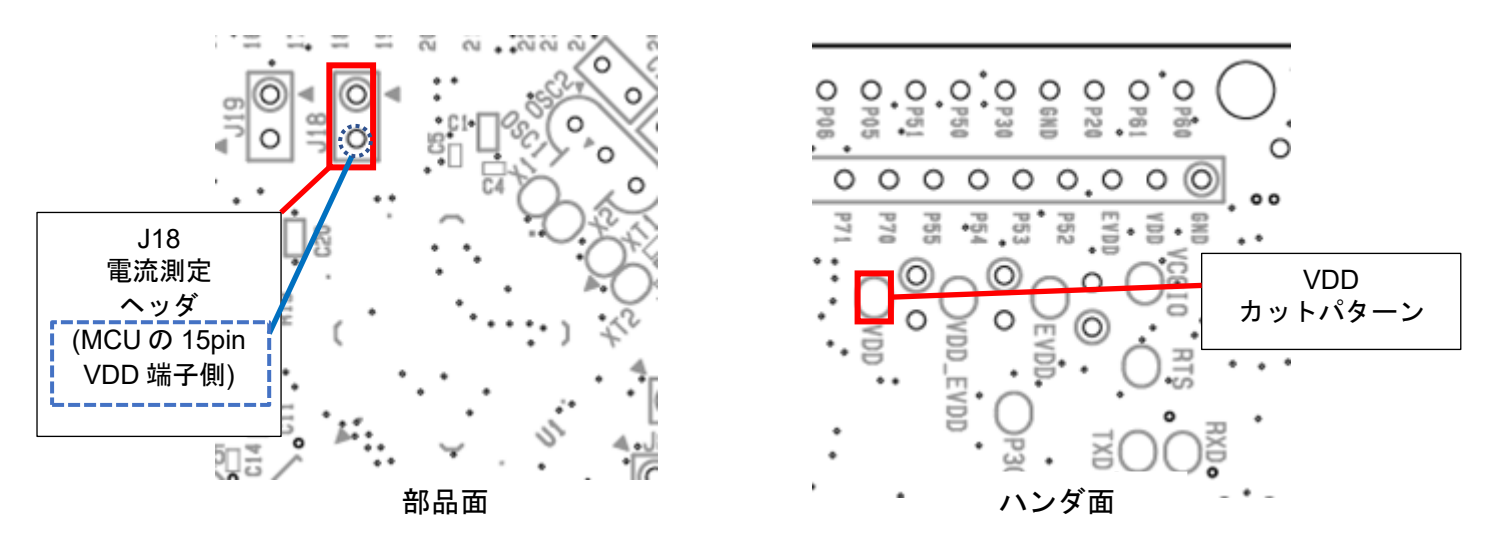

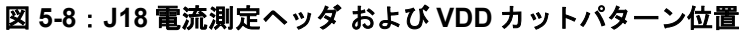

<span id="page-23-1"></span>電流測定ヘッダ(J18) 間に電流計を挿入し電流測定します。評価 MCU 以外での消費を抑えるためカット パターン(VCCIO)をカット(図 [5-11](#page-24-2) 参照)、LED は消灯した状態で計測ください。 EVDD オフにして、低消費状態で電流測定する場合には、カットパターン(VDD\_EVDD)をカット (図 [5-10](#page-24-3) 参照)し、VDD と EVDD を分離してください。

消費電流測定に関わる電源ラインのブロック図を図 [5-9](#page-23-2) に示します。全体の電源回路ブロック図について は図 [6-2](#page-27-1) を参照ください。

<span id="page-23-2"></span>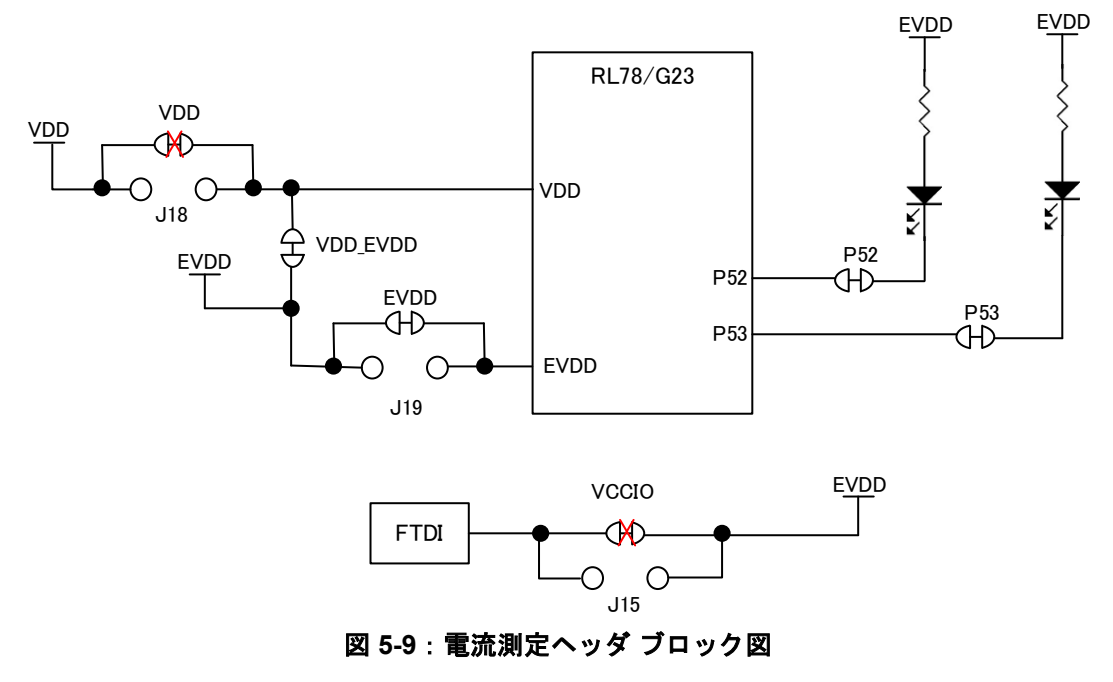

#### <span id="page-24-0"></span>**5.17 VDD,EVDD** の分離パターン

VDD と EVDD を異電位で使用される場合には、本カットパターン(VDD\_EVDD)をカットしてご使用く ださい。カットパターンの位置を図 [5-10](#page-24-3) に示します。

異電位とする EVDD の外部電源接続先 :

プラス側 MCU ヘッダ J6-17pin または TP2:EVDD

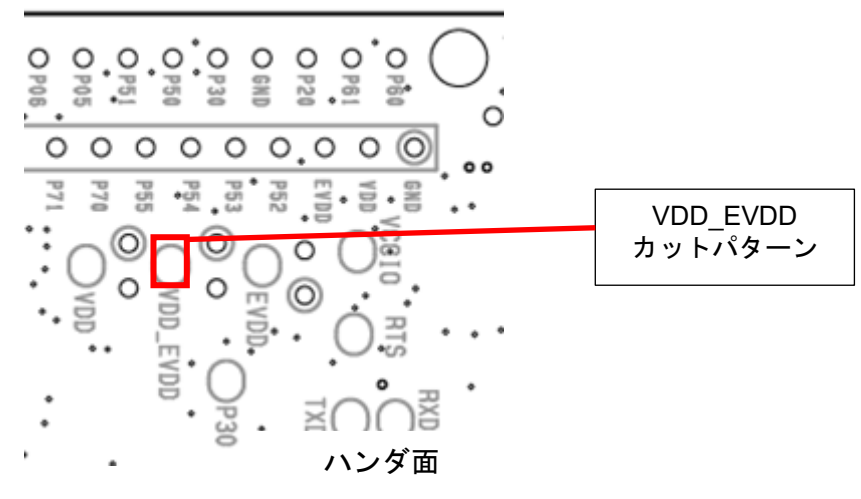

図 **5-10**:**VDD\_EVDD** カットパターン位置

#### <span id="page-24-3"></span><span id="page-24-1"></span>**5.18 USB-**シリアル変換器の **IO** 電源カットパターン

<span id="page-24-2"></span>USB を接続せずに使用される場合には、本カットパターン(VCCIO)をカットしてご使用ください。カッ トパターンの位置を図 [5-11](#page-24-2) に示します。また J15 ヘッダ(ヘッダ部品は未実装)はオープンとしてください。

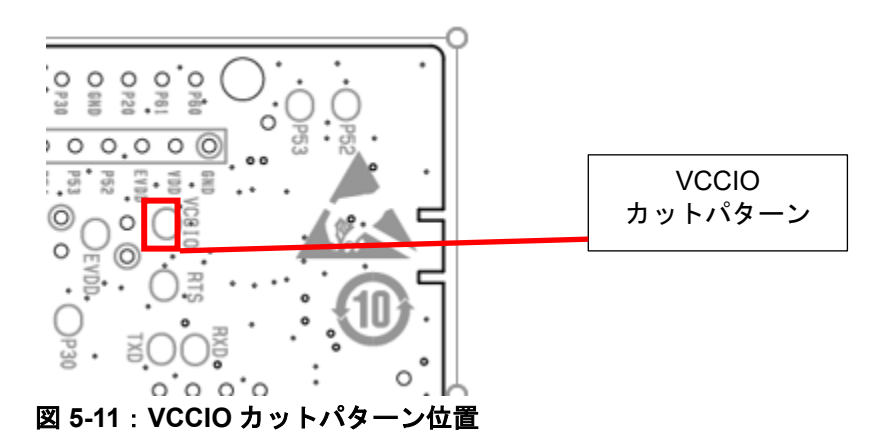

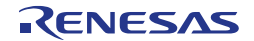

#### <span id="page-25-0"></span>**5.19** エミュレータ用コネクタ

本 14pin コネクタ (J5) は、ルネサスエレクトロニクス製のプログラミング機能付きオンチップ・デバッ グ・エミュレータ E2 エミュレータまたは E2 エミュレータ Lite との接続用コネクタです。(コネクタ部品は 未実装です)エミュレータを使用して、評価 MCU のプログラミングおよびデバッグを行います。

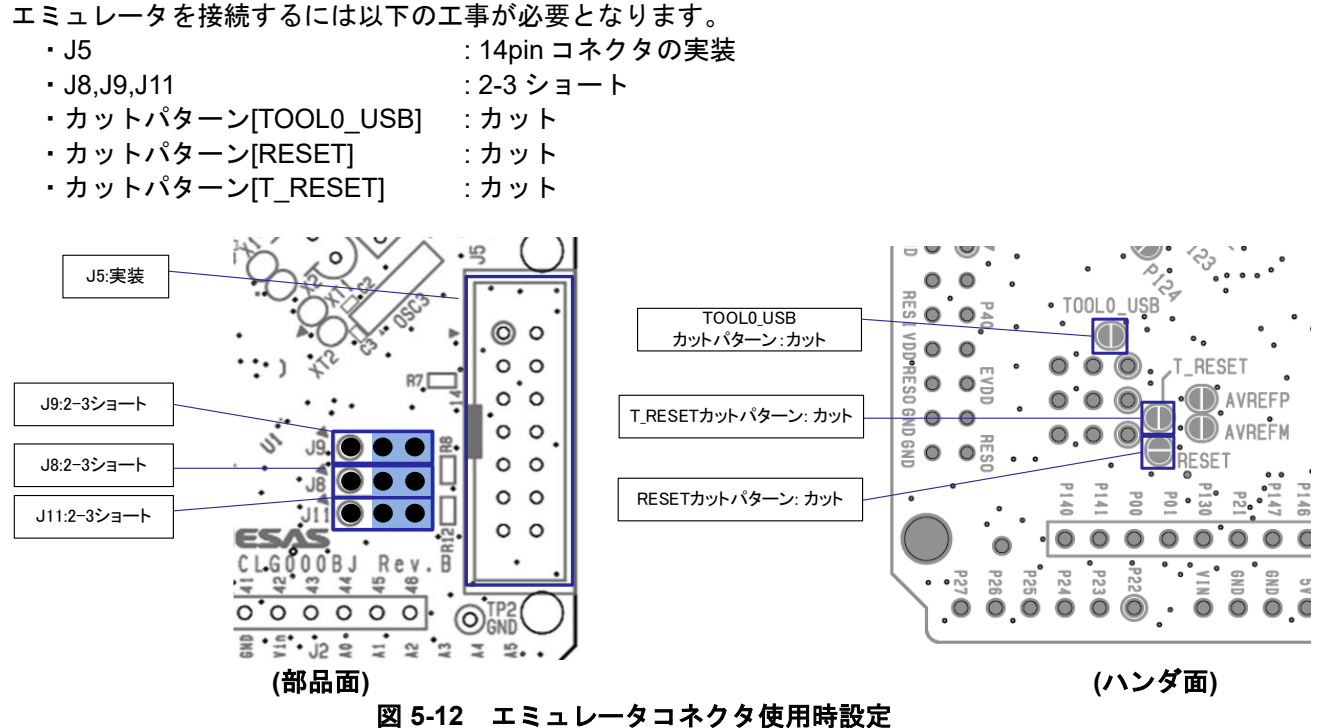

エミュレータの使用方法については、「E1/E20/E2 エミュレータ, E2 エミュレータ Lite ユーザーズマニュア ル別冊 (RL78 接続時の注意事項) 」(R20UT1994)を参照ください。

前記のエミュレータを接続するための回路変更を行った後に、USB シリアル変換器を使用した COM port デバッグの設定に戻したい場合は、以下の変更を行ってください。

- ・J8, J9, J11 :1-2 ショート
- ・J13 :オープン

(前記カットしたパターンについて、ハンダショートする必要はありません。)

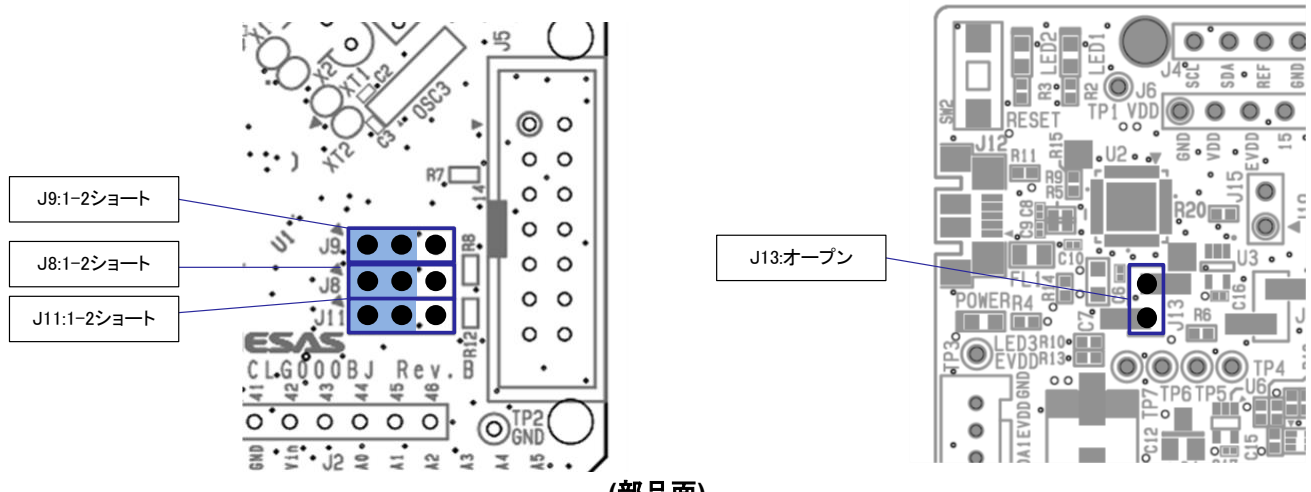

**(**部品面**)** 図 **5-13 COM port** デバッグ使用時設定

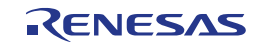

## <span id="page-26-0"></span>**6.**取り扱い上の注意

#### <span id="page-26-1"></span>**6.1** 供給可能電流

USB 給電、DC ジャックからの給電、およびエミュレータからの給電で本製品を使用する場合は、 VDD,EVDD,5V,3,3V の使用電流の総計が Max 200mA を超えないように、注意してご使用下さい。

#### <span id="page-26-2"></span>**6.2** 基板改造

基板の改造は(カットパターンのカットなども含む)、お客様の責任において行ってください。

ジャンパの出荷初期設定の状態を以下に示します。

J13: オープン

J17: 1-2 ショート

本書において、「ショートパッド」とは、ハンダショート用に対になったパッドを指します。 「カットパターン」とは、2 つのショートパッド間の中央部の細い信号パターンを指します。 カットパターンをカットする際は、白い楕円のシルク枠をはみ出してカットしないよう十分ご注意ください。

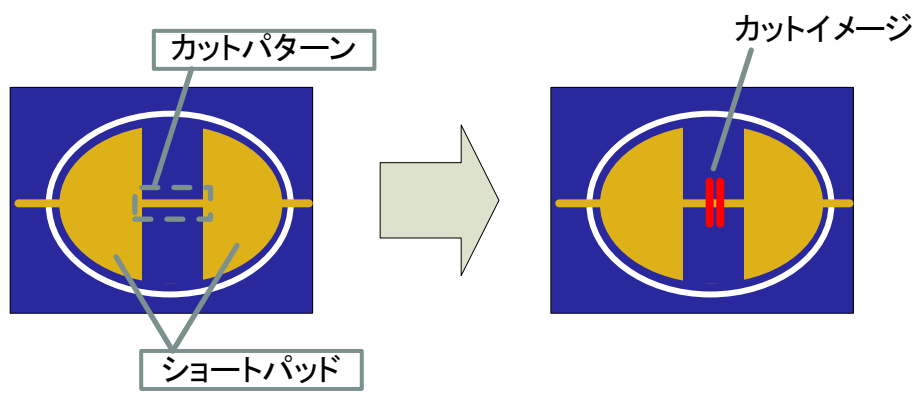

図 **6-1** カットパターンとショートパッド

また、レジストによって、カットパターンが覆われてしまって視認できなくなっている場合があります。 回路図もあわせてご参照ください。

回路図上、下記の記号は、ショートパッド間にカットパターンがあることを示しています。

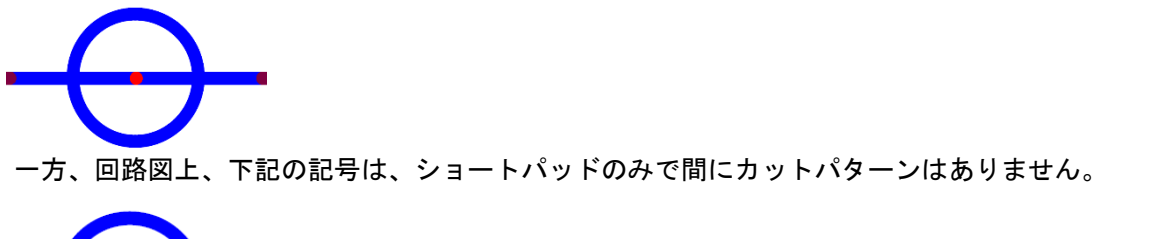

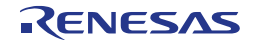

#### <span id="page-27-0"></span>**6.3** 電源供給と使用条件

本製品は、電源供給を選択できます。電源供給元と使用条件の相関を表 [6-1](#page-27-2) に示します。 電源回路ブロック図を図 [6-2](#page-27-1) に示します。

<span id="page-27-2"></span>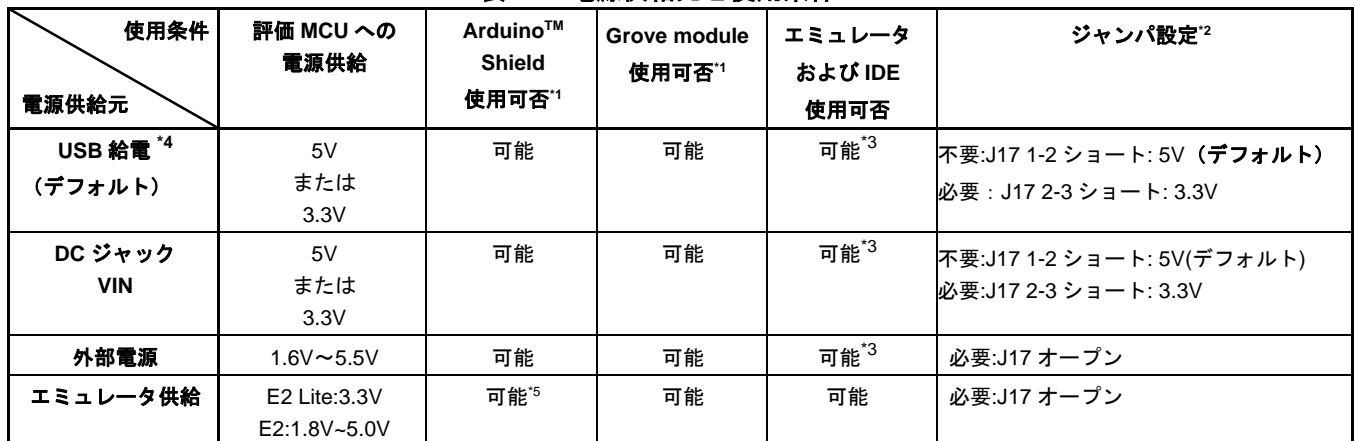

#### 表 **6-1:** 電源供給元と使用条件

\*1: RL78/G23-64p Fast Prototyping Board と ArduinoTM Shield または Grove module を接続する場合は、電源、 インタフェースの仕様をご確認の上、お客様の責任において接続してください。

また、Arduino™ Shield へ 5V,3.3V 供給が必要な場合は、USB 接続、または、DC ジャックからの電源供給 を行ってください

\*2:出荷時からの変更の要否を記載しています。

\*3:IDE の設定でエミュレータからの電源供給はしない設定でご使用ください。1.8V 以下では使用できません。 \*4:USB 給電を行わない場合は、J15 オープンとし、カットパターン VCCIO をカット(図 [5-11](#page-24-2) 参照)してご 使用ください。

\*5: Shield の形状によりエミュレータとの同時使用が困難な場合があります。

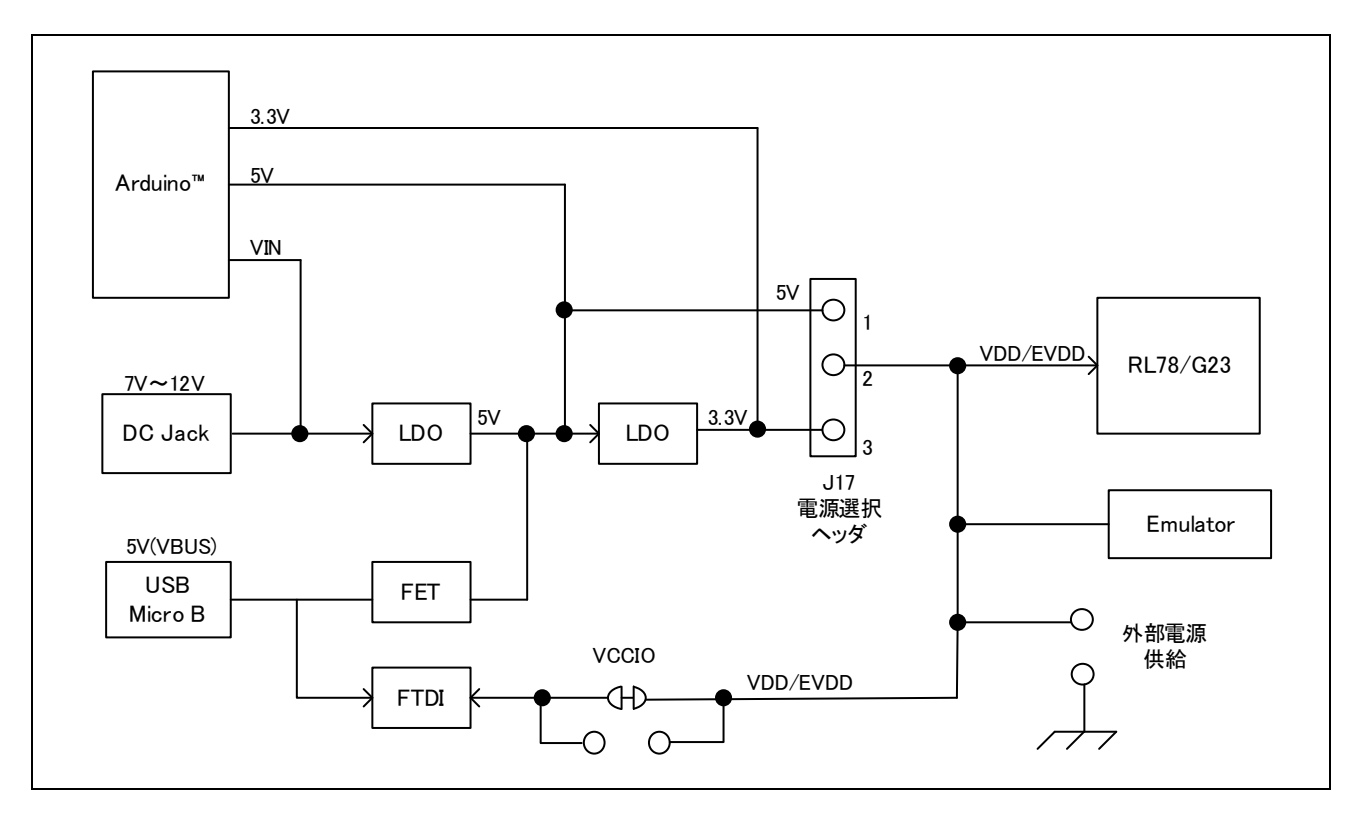

#### <span id="page-27-1"></span>図 **6-2** 電源回路ブロック図

## <span id="page-28-0"></span>**7.**コード開発

評価 MCU(RL78/G23 64pin )に対応した、e<sup>2</sup> studio または CS+をご使用ください。

#### <span id="page-28-1"></span>**7.1 e <sup>2</sup> studio** を使用する場合

RL78/G23-64p Fast Prototyping Board と e2 studio を接続する際の設定を図 [7-1](#page-28-2) に示します。

- Debug hardware: COM port(RL78)を選択してください。
- Target Device: R7F100GLG を選択してください。
- ターゲット・ボードとの接続 COM ポート:プルダウンから RL78/G23-64p FPB に割り当てられた COM ポート番号を選択します。 リセット制御端子:「DTR」を選択してください。

<span id="page-28-2"></span>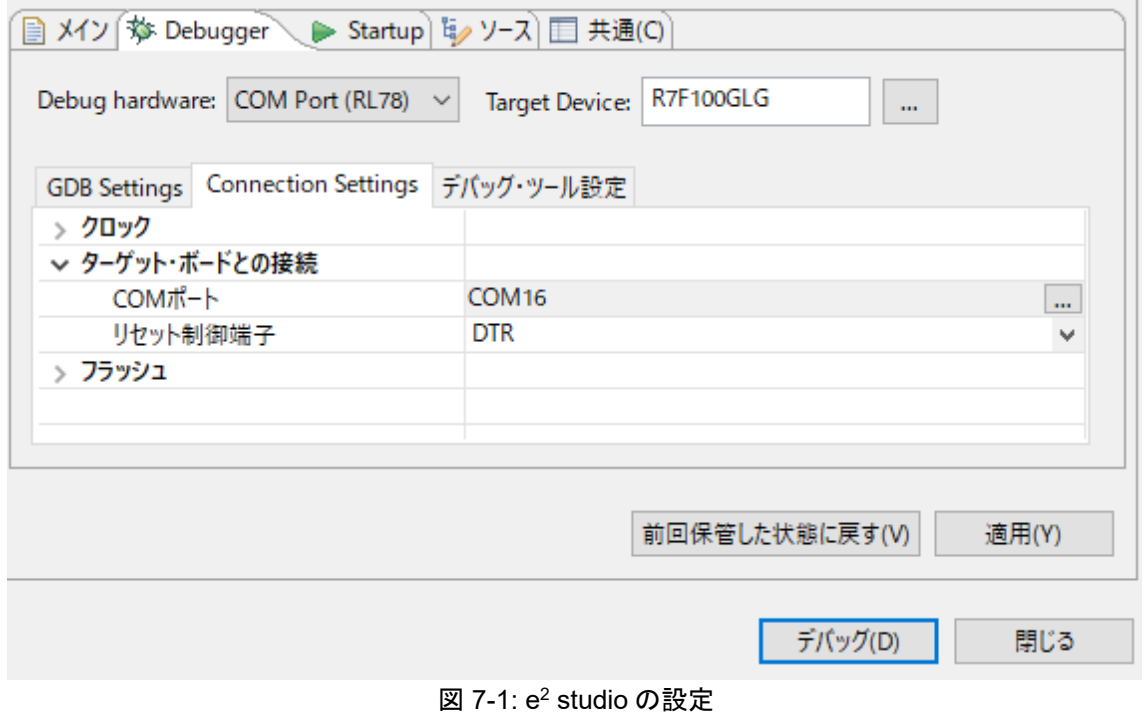

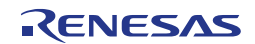

#### <span id="page-29-0"></span>**7.2 CS+**を使用する場合

RL78/G23-64p Fast Prototyping Board と CS+を接続する際の設定を図 [7-2](#page-29-1)、図 [7-3](#page-29-2) に示します。

• 使用するデバッグ・ツール:

"デバッグ(D)"→ "使用するデバッグ・ツール(L)"では、 "RL78 COM port(C)" を選択してください。

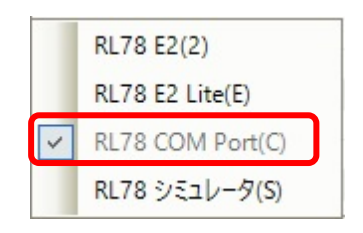

図 **7-2:** デバッグ・ツール選択パネル

<span id="page-29-1"></span>• ターゲット・ボードの接続

通信ポート:プルダウンから RL78/G23-64p FPB に割り当てられた COM ポート番号を選択します。 リセット制御端子:「DTR」を選択します。

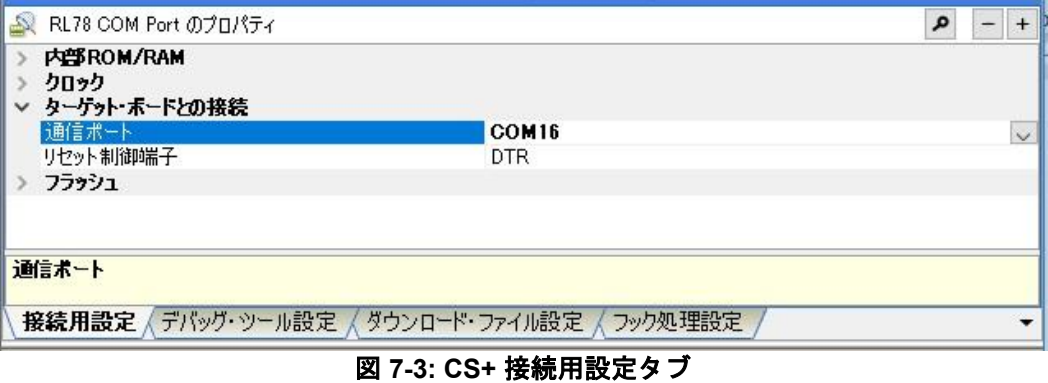

<span id="page-29-2"></span>詳細と注意事項については、下記の RL78 COM port デバッグ・ツール用アプリケーションノートを参照く

ださい。

・シリアルポートを使用した RL78 デバッグ機能(R20AN0632)

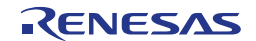

## <span id="page-30-0"></span>**8.**認証

RL78/G23-64p Fast Prototyping Board は、以下の認証、基準に準拠しています。注意書きと免責事項に ついては、このユーザーズマニュアルの表紙の次頁を参照してください。

#### 8.1 **EMI/EMC** 基準

• CE Class A (EMC)

This product is herewith confirmed to comply with the requirements set out in the Council Directives on the Approximation of the laws of the Member States relating to Electromagnetic Compatibility Directive 2014/30/EU.

**Warning** – This is a Class A product. In a domestic environment this product may cause radio interference in which case the user may be required to take adequate measures to correct this interference.

UKCA Class A (EMC)

This product is in conformity with the following relevant UK Statutory Instrument(s) (and its amendments): 2016 No. 1091 Electromagnetic Compatibility Regulations 2016.

**Warning** – This is a Class A product. In a domestic environment this product may cause radio interference in which case the user may be requried to take adequate measures to correct this interference.

- Taiwan: Chinese National Standard 13438, C6357 compliance, Class A limits
- Australia/New Zealand AS/NZS CISPR 32:2015, Class A

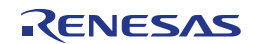

## 8.2 材料の選定、消費、リサイクル、および廃棄の標準

- EU RoHS
- China SJ/T 113642014, 10-year environmental protection use period.
- WEEE Directive (2012/19/EU) & The Waste Electrical and Electronic Equipment Regulations 2013

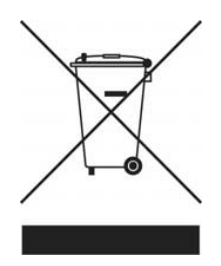

The WEEE (Waste Electrical and Electronic Equipment) regulations put responsibilities on producers for the collection and recycling or disposal of electrical and electronic waste. Return of WEEE under these regulations is applicable in the UK and European Union.

This equipment (including all accessories) is not intended for household use. After use the equipment cannot be disposed of as household waste, and the WEEE must be treated, recycled and disposed of in an environmentally sound manner.

Renesas Electronics Europe GmbH can take back end of life equipment. Register for this service at; <https://www.renesas.com/eu/en/support/regional-customer-support/weee>

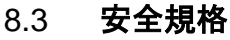

• UL 94V-0

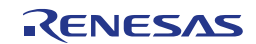

## <span id="page-32-0"></span>**9.**設計、製造情報

RL78/G23-64p Fast Prototyping Board の設計製造情報は、[https://www.renesas.com/rl78g23-64p\\_fpb](https://www.renesas.com/rl78g23-64p_fpb) から入手できます。

|            |            | .                                                                     |
|------------|------------|-----------------------------------------------------------------------|
| ファイルタイプ    | 内容         | タイトル                                                                  |
| ファイル (PDF) | 回路図        | RL78/G23-64p Fast Prototyping Board Schematics                        |
| ファイル (PDF) | <b>BoM</b> | RL78/G23-64p Fast Prototyping Board BoM List                          |
| ファイル(Zip)  | 基板設計ファイル   | RL78/G23-64p Fast Prototyping Board Design and<br><b>Gerber Files</b> |

表 **1** RL78/G23-64p Fast Prototyping Board の設計情報

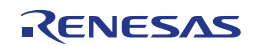

## <span id="page-33-0"></span>10.ウェブサイトおよびサポート

RL78 ファミリの MCU とそのキットに関する学習や、ツールやドキュメントのダウンロード、 技術サポートなどは、下記の各ウェブサイトを通じて利用できます。

RL78/G23-64p Fast Prototyping Board リソース [https://www.renesas.com/rl78g23-64p\\_fpb](https://www.renesas.com/rl78g23-64p_fpb) RL78 製品情報 **[renesas.com/rl78](https://www.renesas.com/rl78)** RL78 製品サポート·フォーラム <https://community.renesas.com/mcu-mpu/rl78/> RL78 Videos [https://www.renesas.com/us/en/products/microcontrollers](https://www.renesas.com/us/en/products/microcontrollers-microprocessors/rl78-low-power-8-16-bit-mcus#videos_training)

[-microprocessors/rl78-low-power-8-16-bit-mcus#videos\\_training](https://www.renesas.com/us/en/products/microcontrollers-microprocessors/rl78-low-power-8-16-bit-mcus#videos_training)  Renesas サポート [renesas.com/support](https://www.renesas.com/support)

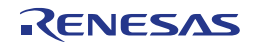

改訂記録 RL78/G23-64p Fast Prototyping Board ユーザーズマニュアル

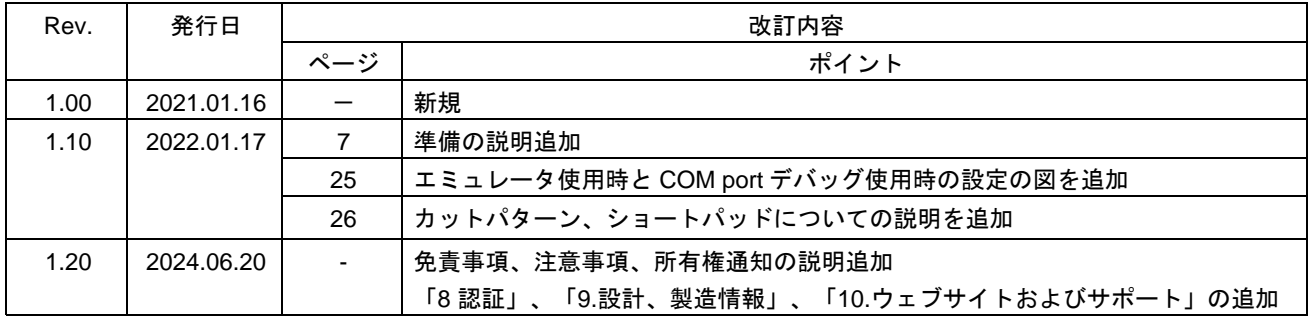

RL78/G23-64p Fast Prototyping Board ユーザーズマニュアル

発行年月日 2024 年 6 月 20 日 Rev.1.20

発行 ルネサス エレクトロニクス株式会社 〒135-0061 東京都江東区豊洲 3-2-24(豊洲フォレシア)

RL78/G23

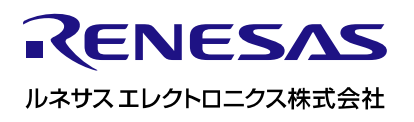

R20UT4814JJ0120